Anritsu envision: ensure

# TD-SCDMA Measurement

Radio Communication Analyzer MT8820B/MT8820C/MT8821C

# Revision History

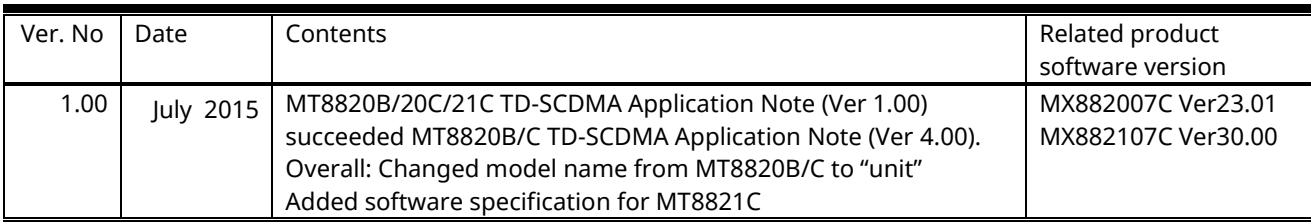

# **Contents**

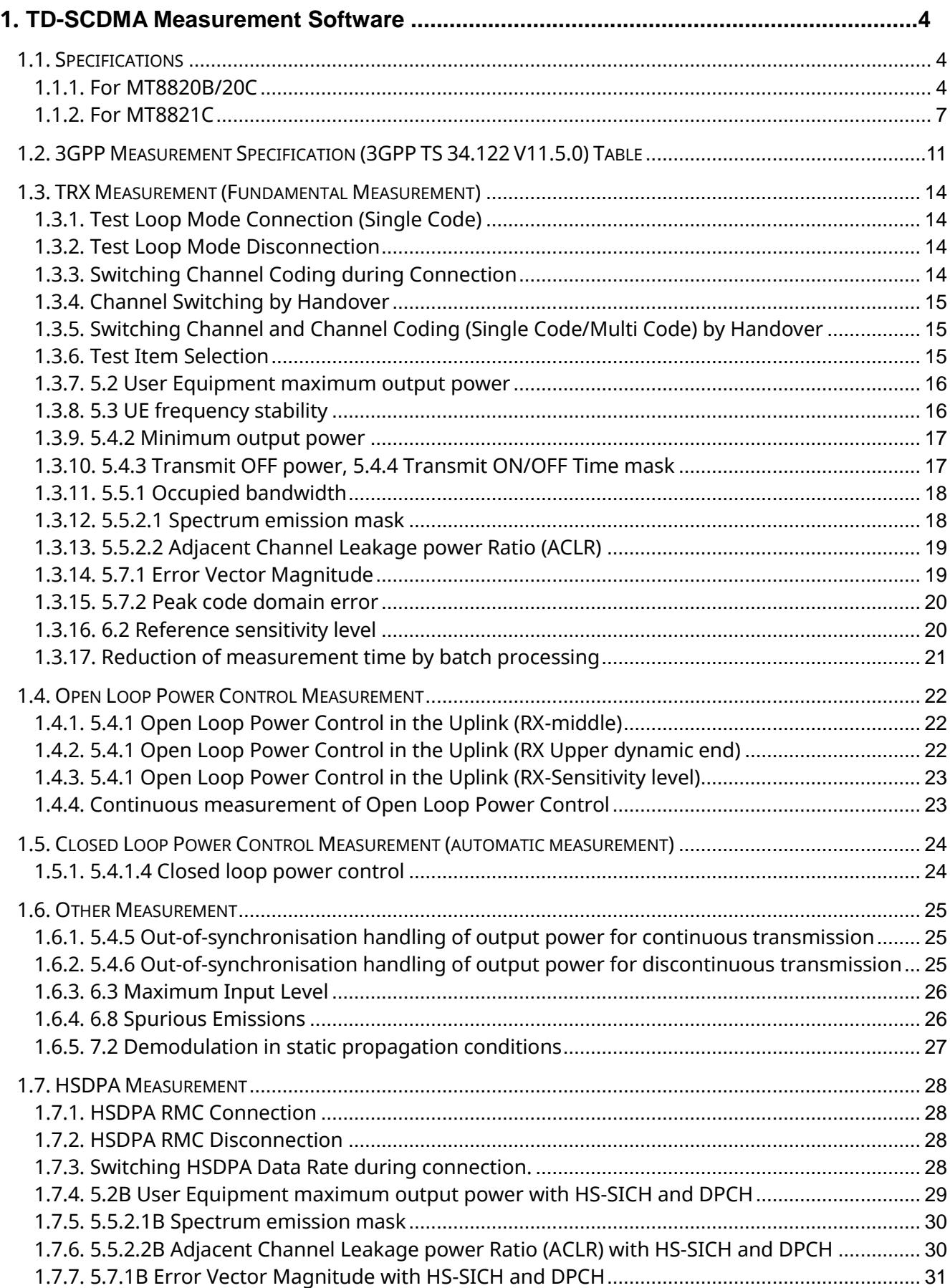

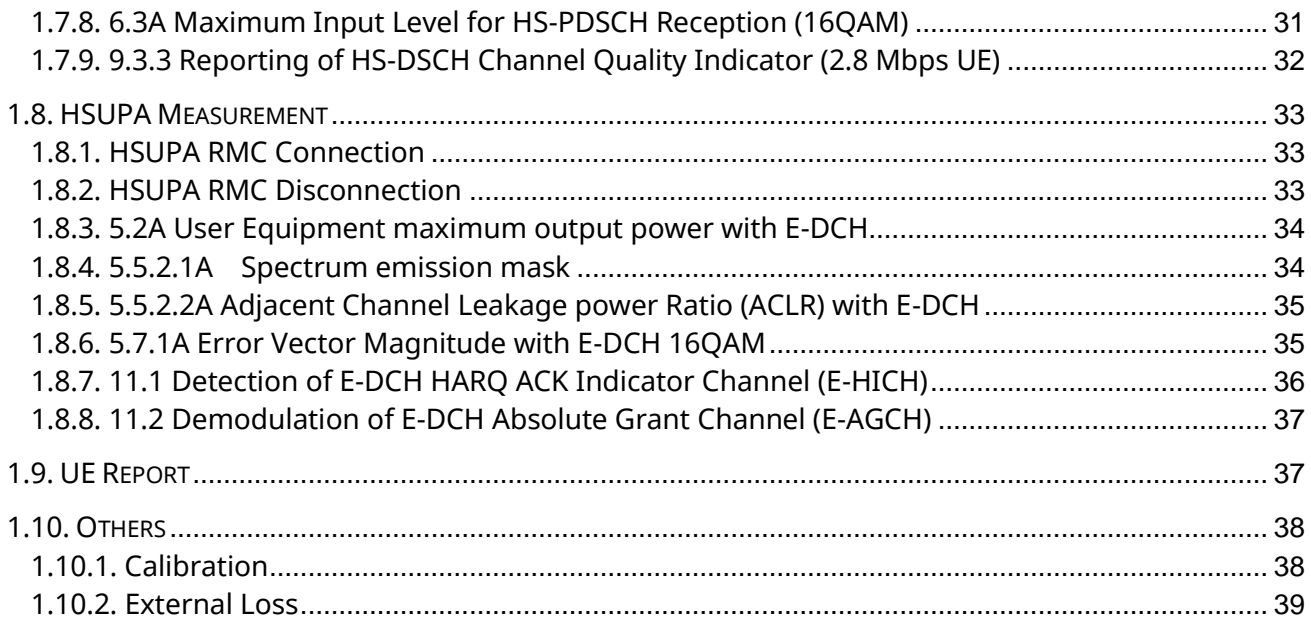

# <span id="page-3-0"></span>**1. TD-SCDMA Measurement Software**

# **1.1. Specifications**

# <span id="page-3-1"></span>**1.1.1. For MT8820B/20C**

**Table 1.1.1-1 Specifications for MX882007C TD-SCDMA Measurement Software**

| Item                                | Specifications                                                       |                                                                                                    |
|-------------------------------------|----------------------------------------------------------------------|----------------------------------------------------------------------------------------------------|
| Electrical<br>characteristics       | Typical values (typ.) are only for reference and are not guaranteed. |                                                                                                    |
| Frequency/Modulation<br>measurement | Frequency<br>Input level                                             | 300 to 2700 MHz<br>-40 to +35 dBm (Main)                                                                                                    |
|                                     | Carrier frequency<br>accuracy                                        | ±(Set frequency ×Reference oscillator accuracy<br>$+10$ Hz)                                                                                           |
|                                     | Modulation accuracy<br>Residual vector error                         | $\leq$ 2.5% (when Single Code is input)                                                                                                    |
| Amplitude<br>measurement            | Frequency<br>Input level                                             | 300 to 2700 MHz<br>$-70$ to $+35$ dBm (Main)                                                                                                    |
|                                     | Measurement accuracy                                                 | MT8820B/MT8815B                                                                                                    |
|                                     |                                                                      | $\pm 0.5$ dB (-25 to +35 dBm),<br>±0.7 dB (-55 to -25 dBm),<br>±0.9 dB (-70 to -55 dBm), after calibration                                            |
|                                     |                                                                      | MT8820C                                                                                                    |
|                                     |                                                                      | ±0.5 dB (-25 to +35 dBm),<br>typ. ±0.3 dB (-20 to +35 dBm),<br>±0.7 dB (-55 to -25 dBm),<br>±0.9 dB (-60 to -55 dBm),<br>10 to 40°C after calibration |
|                                     | Linearity                                                            | ±0.2 dB (-40 to 0 dB, ≥-55 dBm),<br>±0.4 dB (-40 to 0 dB, ≥-65 dBm),                                                                                  |
|                                     | Measurement object                                                   | DPCH, UpPCH                                                                                                    |
| Occupied bandwidth                  | Frequency                                                            | 300 to 2700 MHz<br>Input level -10 to +35 dBm (Main)                                                                                                  |
| Adjacent                            | channel Frequency                                                    | 300 to 2700 MHz                                                                                                    |
| leakage power                       | Input level                                                          | $-10$ to $+35$ dBm (Main)                                                                                                    |
|                                     | Measurement point                                                    | ±1.6 MHz, ±3.2 MHz                                                                                                    |
|                                     | Measurement range                                                    | $≥50$ dB (±1.6 MHz),<br>≥55 dB (±3.2 MHz)                                                                                                    |
| RF signal generator                 | Output frequency                                                     | 300 to 2700 MHz (1 Hz steps)                                                                                                    |
|                                     | Channel level (DPCH)                                                 | -30.0 to 0.0 dB (0.1 dB steps, Relative level with Ior<br>(Total power))                                                                              |
|                                     | Channel level accuracy                                               | ±0.2 dB (Relative level accuracy with Ior)                                                                                                    |
|                                     | <b>AWGN level</b>                                                    | Off, -20 to +5 dB (0.1 dB steps,<br>Relative level with Ior (Total power))                                                                            |
|                                     | AWGN level accuracy                                                  | ±0.2 dB (Relative level accuracy with Ior)                                                                                                    |

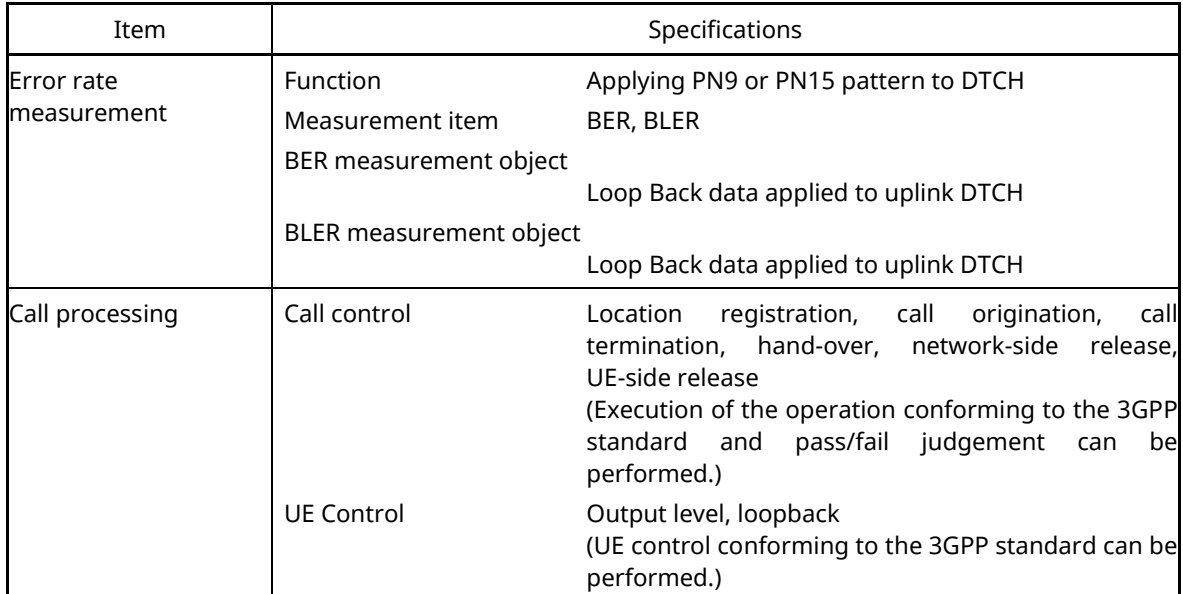

#### **[Table 1.1.1-1 Specifications for MX882007C TD-SCDMA Measurement Software](#page-3-1) (Cont'd)**

#### **Table 1.1.1-2 Specifications for MX882007C-011 TD-SCDMA HSDPA Measurement Software**

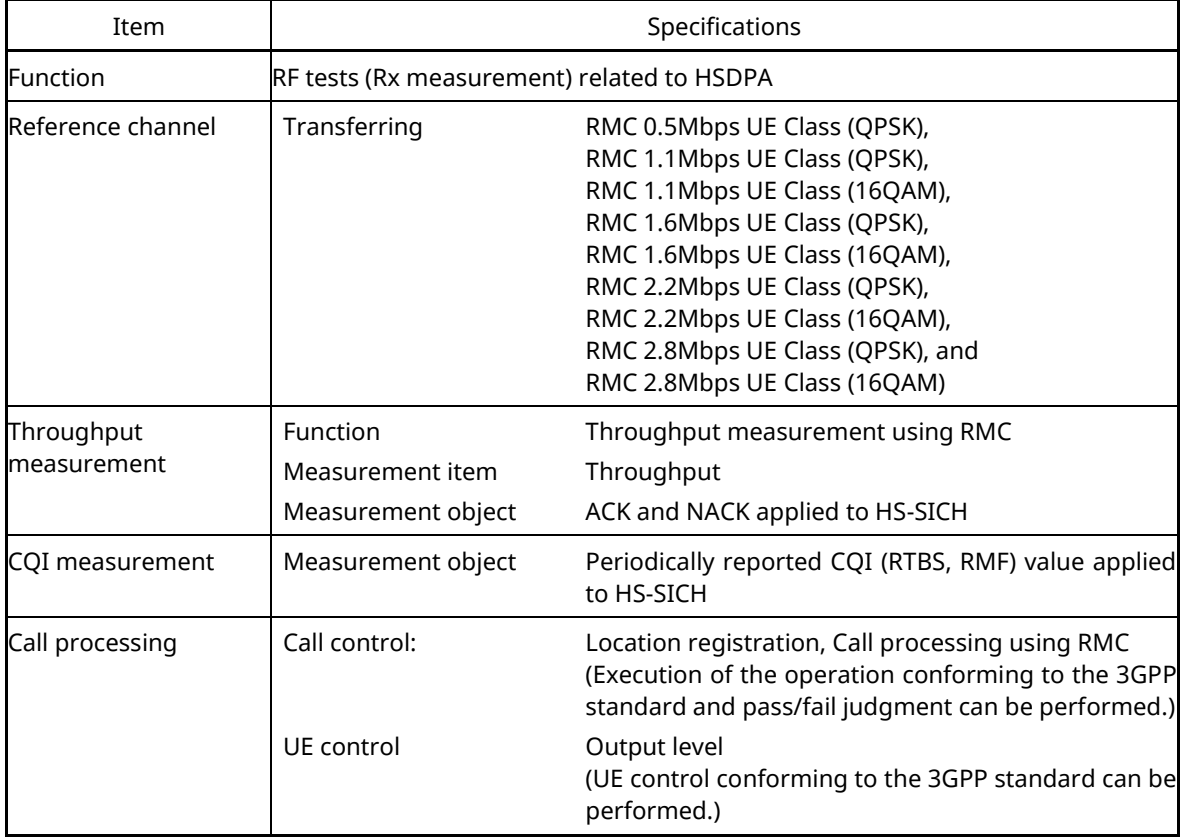

| Item                      | Specifications                                       |                                                                                                    |
|---------------------------|------------------------------------------------------|----------------------------------------------------------------------------------------------------|
| <b>Function</b>           | RF tests (Rx measurement) related to HSDPA Evolution |                                                                                                    |
| Reference channel         | Transferring                                         | RMC Category 16-18UE(64QAM),<br>RMC Category 19-21UE(64QAM),<br>RMC Category 22-24UE(64QAM),<br>RMC Category 18 Max,<br>RMC Category 21 Max, and<br>RMC Category 24 Max, |
| Throughput<br>measurement | Function<br>Measurement item<br>Measurement object   | Throughput measurement using RMC<br>Throughput<br>ACK and NACK applied to HS-SICH                                                                                        |
| CQI measurement           | Measurement object                                   | Periodically reported CQI value applied to HS-SICH                                                                                                    |
| Call processing           | Call control:                                        | Location registration, Call processing using RMC<br>(Execution of the operation conforming to the<br>3GPP standard and pass/fail judgment can be<br>performed.)          |
|                           | UF control                                           | Output level<br>(UE control conforming to the 3GPP standard can<br>be performed.)                                                                                        |

**Table 1.1.1-3 Specifications for MX882007C-012 TD-SCDMA HSDPA Evolution Measurement Software**

#### **Table 1.1.1-4 Specifications for MX882007C-021 TD-SCDMA HSUPA Measurement Software**

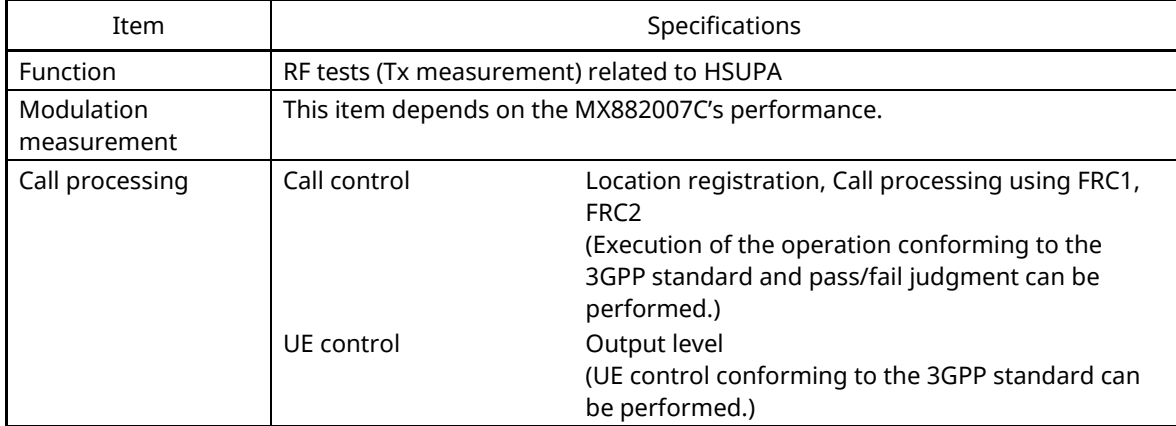

# <span id="page-6-1"></span><span id="page-6-0"></span>**1.1.2. For MT8821C**

| Item                                            | Specifications                                                       |                                                                                                    |
|-------------------------------------------------|----------------------------------------------------------------------|----------------------------------------------------------------------------------------------------|
| Electrical<br>characteristics                   | Typical values (typ.) are only for reference and are not guaranteed. |                                                                                                    |
| Frequency/Modulation   Frequency<br>measurement |                                                                      | 350 to 2700 MHz                                                                                                    |
|                                                 |                                                                      | For the frequencies below 500 MHz, only the<br>following range meets the specifications:                                                              |
|                                                 |                                                                      | 452.5 to 457.5 MHz (LTE Operating Band 31)                                                                                                    |
|                                                 | Input level                                                          | $-30$ to $+35$ dBm (Main1/2)                                                                                                    |
|                                                 | Carrier frequency<br>accuracy                                        | ±(Set frequency ×Reference oscillator accuracy<br>$+10$ Hz)                                                                                           |
|                                                 | Modulation accuracy                                                  |                                                                                                    |
|                                                 | Residual vector error                                                | ≤2.5% (when Single Code is input)                                                                                                    |
| Amplitude<br>measurement                        | Frequency                                                            | 350 to 2700 MHz                                                                                                    |
|                                                 |                                                                      | For the frequencies below 500 MHz, only the<br>following range meets the specifications:                                                              |
|                                                 |                                                                      | 452.5 to 457.5 MHz (LTE Operating Band 31)                                                                                                    |
|                                                 | Input level                                                          | $-70$ to $+35$ dBm (Main1/2)                                                                                                    |
|                                                 | Measurement accuracy                                                 | ±0.5 dB (-30 to +35 dBm),<br>typ. ±0.3 dB (-30 to +35 dBm),<br>±0.7 dB (-55 to -30 dBm),<br>±0.9 dB (-70 to -55 dBm),<br>10 to 40°C after calibration |
|                                                 | Linearity                                                            | $\pm 0.2$ dB (-40 to 0 dB, $\ge$ -50 dBm),<br>±0.4 dB (-40 to 0 dB, ≥-60 dBm),<br>400 to 6000 MHz                                                     |
|                                                 | Measurement object                                                   | DPCH, UpPCH                                                                                                    |
| Occupied bandwidth                              | Frequency                                                            | 350 to 2700 MHz                                                                                                    |
|                                                 |                                                                      | For the frequencies below 500 MHz, only the<br>following range meets the specifications:                                                              |
|                                                 |                                                                      | 452.5 to 457.5 MHz<br>(LTE OperatingBand31)                                                                                                    |
|                                                 | Input level                                                          | $-10$ to $+35$ dBm (Main1/2)                                                                                                    |
| Adjacent<br>leakage power                       | channel Frequency                                                    | 350 to 2700 MHz                                                                                                    |
|                                                 |                                                                      | For the frequencies below 500 MHz, only the<br>following range meets the specifications:                                                              |
|                                                 |                                                                      | 452.5 to 457.5 MHz<br>(LTE OperatingBand31)                                                                                                    |
|                                                 | Input level                                                          | $-10$ to $+35$ dBm (Main1/2)                                                                                                    |
|                                                 | Measurement point                                                    | ±1.6 MHz, ±3.2 MHz                                                                                                    |
|                                                 | Measurement range                                                    | $≥50$ dB (±1.6 MHz),<br>$≥55$ dB (±3.2 MHz)                                                                                                    |

**Table 1.1.2-1 Specifications for MX882107C TD-SCDMA Measurement Software**

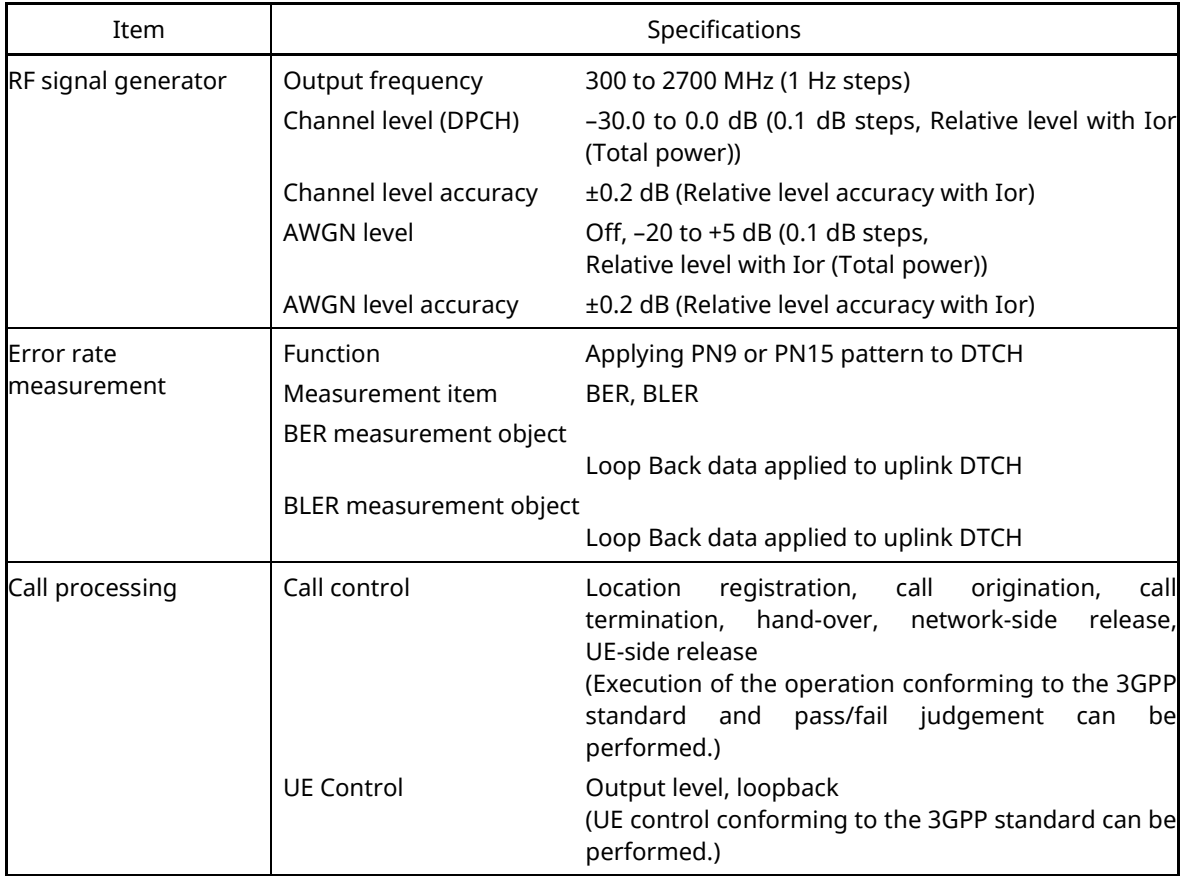

# **[Table 1.1.2-1 Specifications for MX882107C TD-SCDMA Measurement Software](#page-6-1)(Cont'd)**

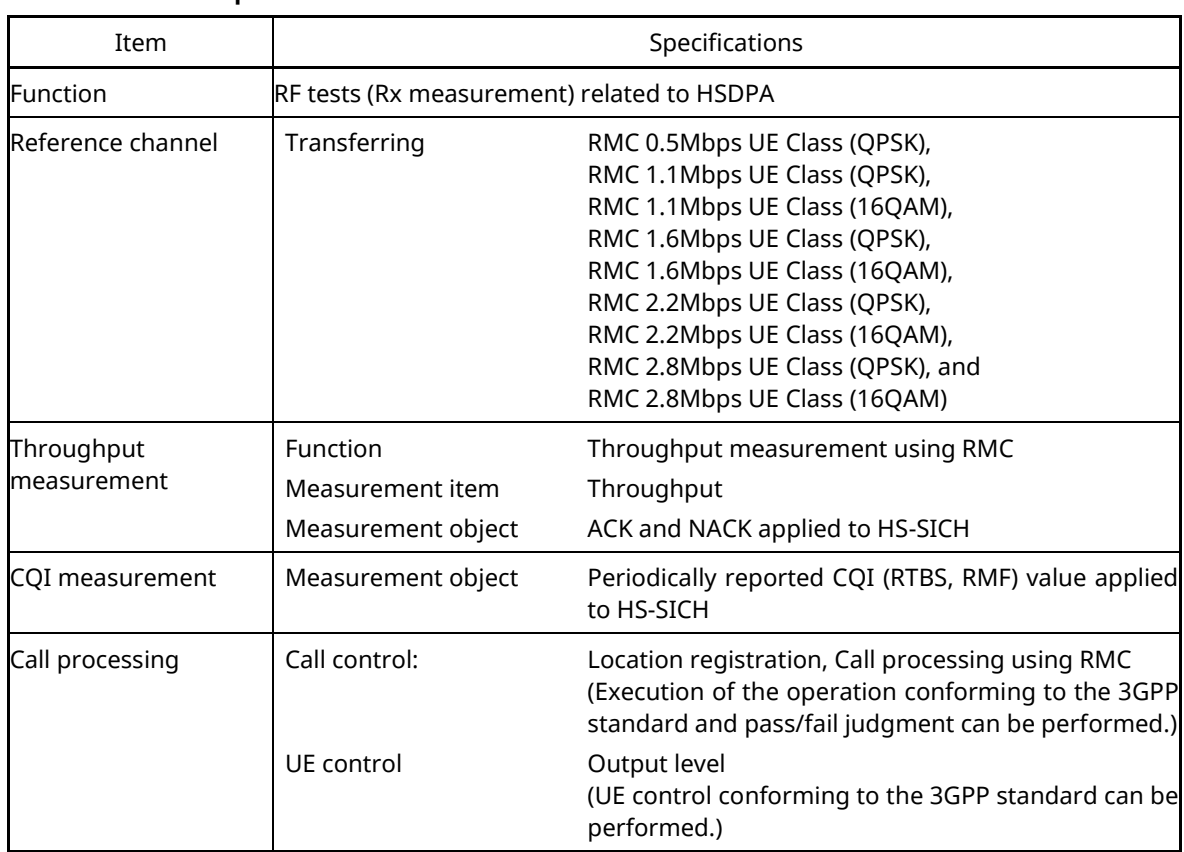

#### **Table 1.1.2-2 Specifications for MX882107C-011 TD-SCDMA HSDPA Measurement Software**

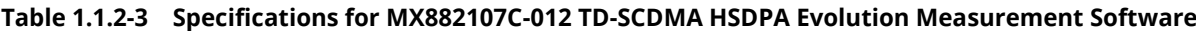

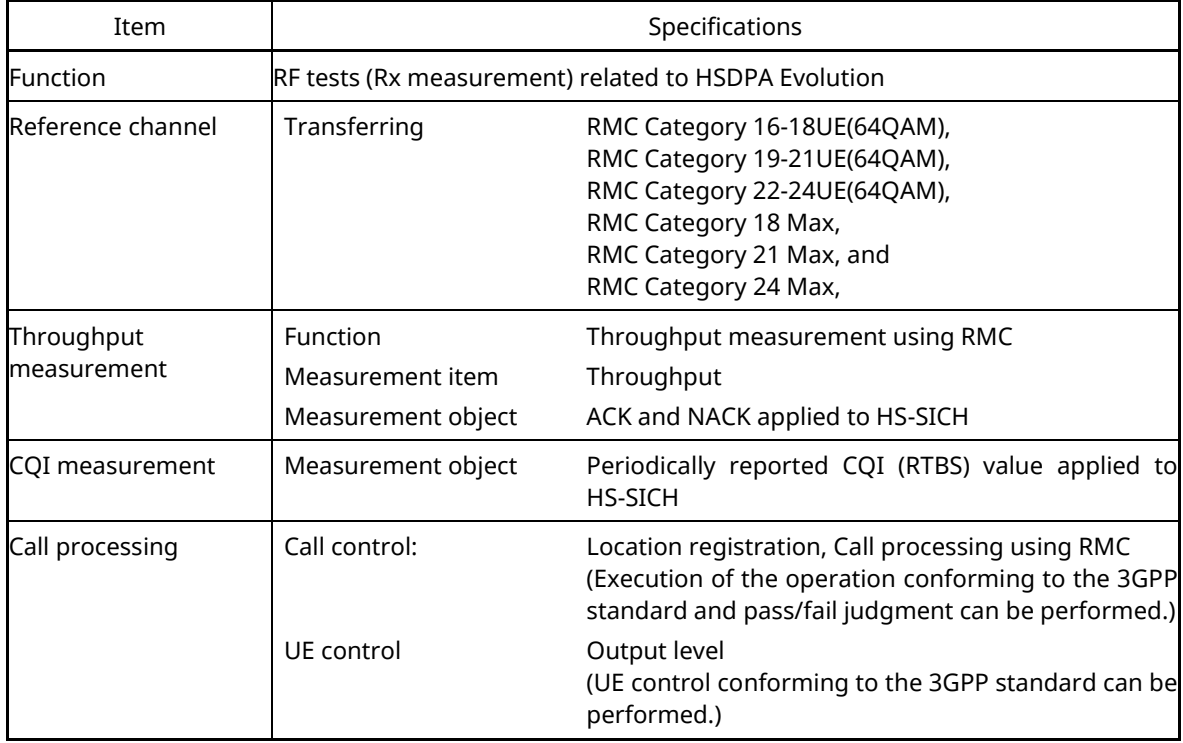

| Item                      |              | Specifications                                                                                                    |  |  |
|---------------------------|--------------|----------------------------------------------------------------------------------------------------|--|--|
| <b>Function</b>           |              | RF tests (Tx measurement) related to HSUPA                                                                                                    |  |  |
| Modulation<br>measurement |              | This item depends on the MX882107C's performance.                                                                                                    |  |  |
| Call processing           | Call control | Location registration, Call processing using FRC1,<br>FRC <sub>2</sub><br>(Execution of the operation conforming to the 3GPP<br>standard and pass/fail judgment can be performed.) |  |  |
|                           | UE control   | Output level<br>(UE control conforming to the 3GPP standard can be<br>performed.)                                                                                                  |  |  |

**Table 1.1.2-4 Specifications for MX882107C-021 TD-SCDMA HSUPA Measurement Software**

# <span id="page-10-0"></span>**1.2. 3GPP Measurement Specification (3GPP TS 34.122 V11.5.0) Table**

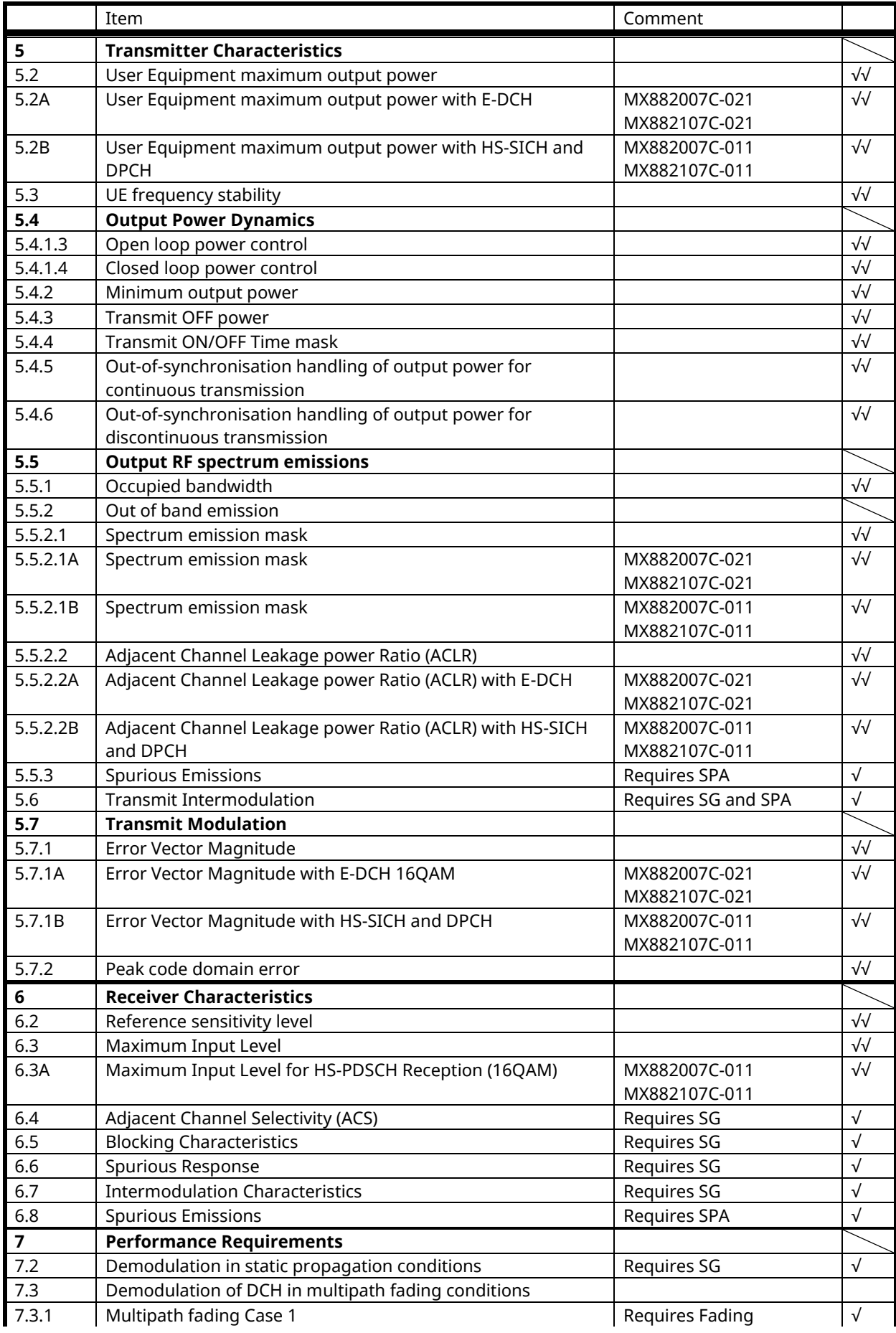

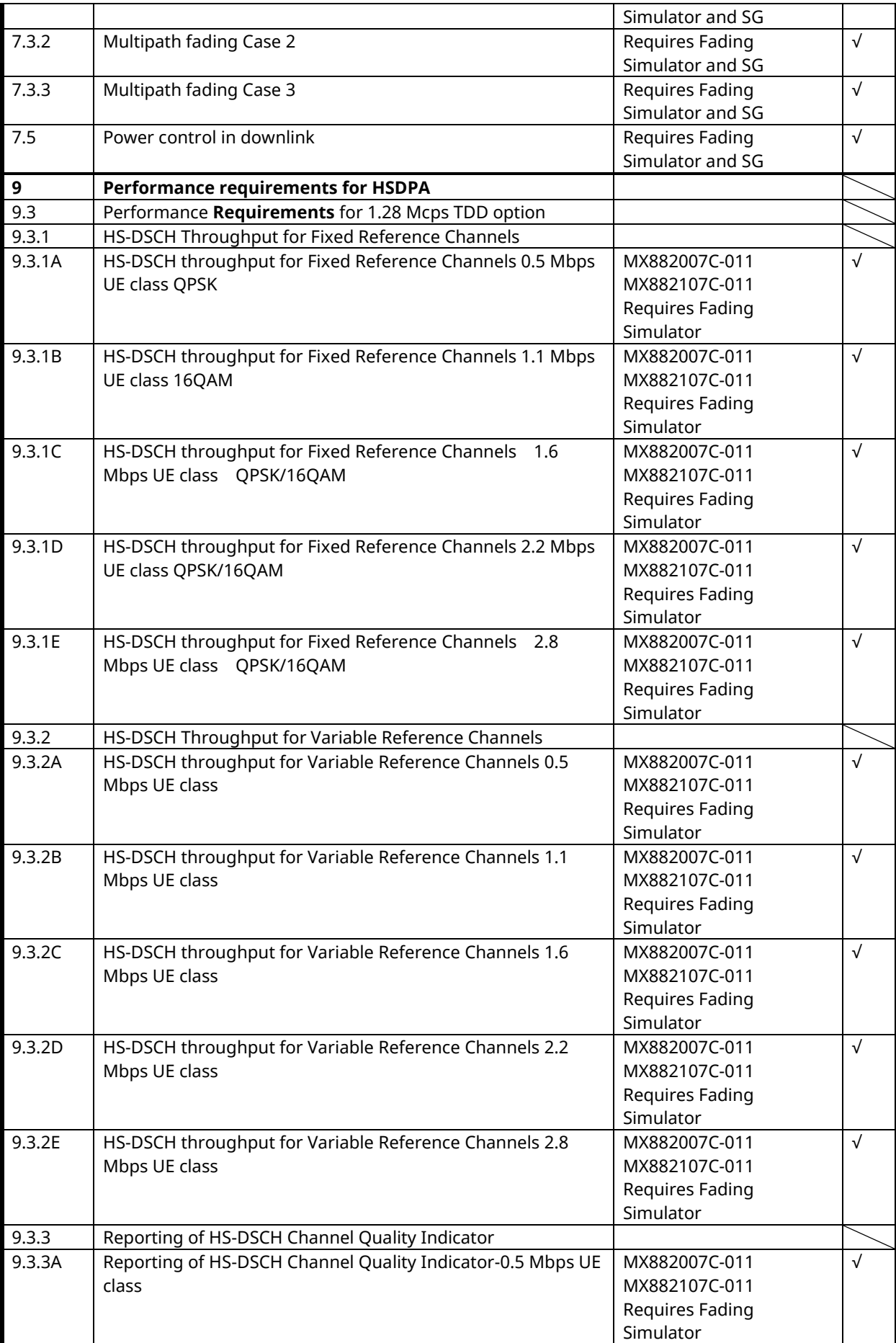

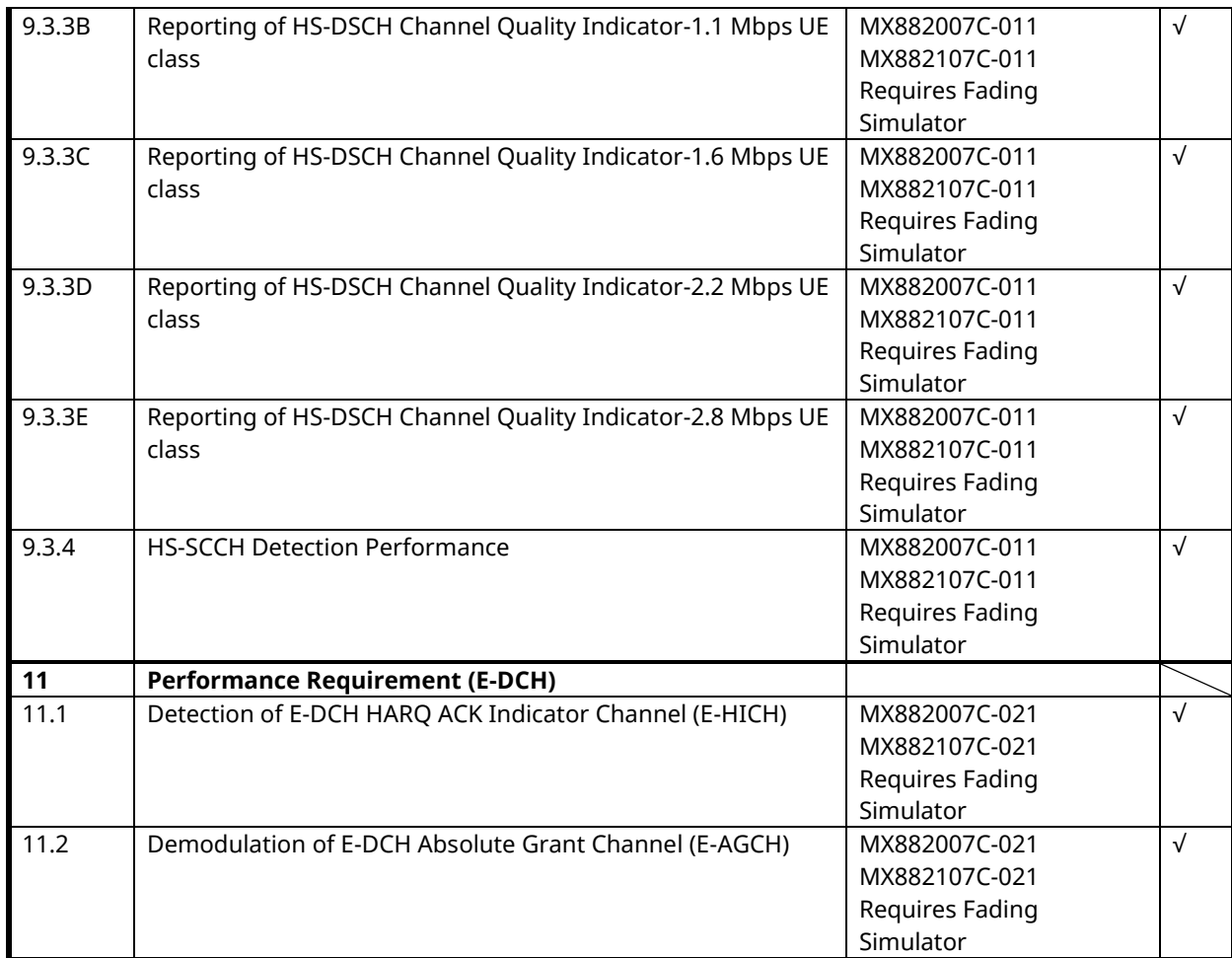

√√**:** Support | √**:** Requires external equipment (SPA or SG) | F**:** Future Support | –**:** Not Support

# <span id="page-13-0"></span>**1.3. TRX Measurement (Fundamental Measurement)**

Hereafter, control software is presupposed created by GPIB. See operation manual for details of GPIB commands and manual operations. GPIB commands are written in red. UE power class is presupposed 2.

#### **1.3.1. Test Loop Mode Connection (Single Code)**

Measurement is performed by connecting to Test Loop Mode1. The connection procedures are below. Start from step 4 when location registration is already executed.

- 1. Execute **PRESET** to set default parameter.
- 
- 2. Turn on UE power.<br>3. Execute **CALLSTAT** Execute **CALLSTAT?** and wait until the response becomes 2(=Idle(Regist)).
- 4. Execute **CALLSA** to connect to Test Loop Mode1.
- 5. Execute **CALLSTAT?** and wait until the response becomes 7(=Test Loop Mode).

#### **Call Status can be confirmed using CALLSTATIC?.**

The confirmation procedures using **CALLSTATIC?** are below.

- 1. Execute **PRESET** to set default parameter.
- 2. Turn on UE power.
- 3. Execute **CALLSTATIC?** to check Call Status. When Call Status will be 2(=Idle(Regist)), the response will be returned.
- 4. Execute **CALLSA** to connect to Test Loop Mode1.
- 5. Execute **CALLSTATIC?** to check Call Status. When Call Status will be 7(=Test Loop Mode), the response will be returned.

#### **1.3.2. Test Loop Mode Disconnection**

- 1. Execute **CALLSO** to disconnect from Test Loop Mode1.
- 2. Execute **CALLSTAT?** and wait until the response becomes 2(=Idle(Regist)).

The confirmation procedures using **CALLSTATIC?** are below.

- 1. Execute **CALLSO** to disconnect from Test Loop Mode1.
- 2. Execute **CALLSTATIC?** to check Call Status. When Call Status will be 2(=Idle(Regist)), the response will be returned.

## **1.3.3. Switching Channel Coding during Connection**

Channel Coding can be switched during Connection. The switching procedures are below.

- 1. Connect to Test Loop Mode1.
- 2. Execute **CHCODING RMC\_SINGLE** to set Channel Coding to RMC (Single Code).
- 3. Execute TRX measurement.
- 4. Execute **CHCODING RMC\_MULTI** to set Channel Coding to RMC (Multi Code).
- 5. Execute TRX measurement.

# <span id="page-14-0"></span>**1.3.4. Channel Switching by Handover**

Measurement is normally performed at three frequency points (L, M and H). Channel can be switched quickly without reconnection by changing it at handover. Output Level must be set higher to avoid failing handover. Also, the GPIB commands, which transmitted during handover, stand by until the handover ends.

- 1. Execute TRX measurement at L channel.
- 2. Execute **CHAN 10087** to handover to M channel.
- 3. Execute TRX measurement.
- 4. Execute **CHAN 10121** to handover to H channel.
- 5. Execute TRX measurement.

## **1.3.5. Switching Channel and Channel Coding (Single Code/Multi Code) by Handover**

Measurement is normally performed at three frequency points (L, M and H) and Channel Coding (Single Code or Multi Code). Channel and Channel Coding can be switched quickly without reconnection by changing it at handover. Output Level must be set higher to avoid failing handover. Also, the GPIB commands, which transmitted during handover, stand by until the handover ends.

- 1. Execute **HO 10053, RMC\_SINGLE** to handover to L channel and Single Code.
- 2. Execute TRX measurement.
- 3. Execute **HO 10053, RMC\_MULTI** to handover to L channel and Multi Code.
- 4. Execute TRX measurement.
- 5. Execute **HO 10087, RMC\_SINGLE** to handover to M channel and Single Code.
- 6. Execute TRX measurement.
- 7. Execute **HO 10087, RMC\_MULTI** to handover to M channel and Multi Code.
- 8. Execute TRX measurement.
- 9. Execute **HO 10121, RMC\_SINGLE** to handover to H channel and Single Code.
- 10. Execute TRX measurement.
- 11. Execute **HO 10121, RMC\_MULTI** to handover to H channel and Multi Code.
- 12. Execute TRX measurement.

# **1.3.6. Test Item Selection**

All measurement items are turned on in the default setting of this instrument. In order to reduce measurement time, unnecessary items, such as BER and BLER measurements, should be turned off (**BER\_MEAS OFF**, **BLER\_MEAS OFF**) before measurement.

All measurement items can be turned off when setting **ALLMEASITEMS\_OFF**.

# <span id="page-15-0"></span>**1.3.7. 5.2 User Equipment maximum output power**

- 1. Connect to Test Loop Mode1.
- 2. Execute **CHCODING RMC\_SINGLE** to set Channel Coding to RMC (Single Code).
- 3. Execute **TESTPRM CALL\_MAXPWR** to set Test Parameter to Call Maximum Output Power.
- 4. Wait until UE power reaches the maximum.
- 5. Execute **PWR\_AVG 20** to set the average count of power measurement at 20 times.
- 6. Execute **SWP** to perform power measurement.
- 7. Execute **AVG\_POWER?** to read the power measurement result.
- 8. Check the measurement result is +24 dBm(+1.7 dB/-3.7 dB).
- 9. Execute **CHCODING RMC\_MULTI** to set Channel Coding to RMC (Multi Code).
- 10. Execute **SWP** to perform power measurement.
- 11. Execute **AVG\_POWER?** to read power measurement result.
- 12. Check the measurement result is +21 dBm(+1.7 dB/-3.7 dB).

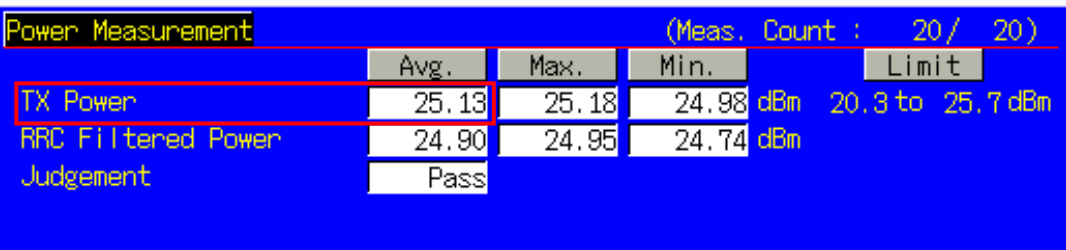

**TX Power corresponds to Mean Power (2MHz band).**

#### **1.3.8. 5.3 UE frequency stability**

- 1. Connect to Test Loop Mode1.
- 2. Execute **CHCODING RMC\_SINGLE** to set Channel Coding to RMC (Single Code).
- 3. Execute **TESTPRM CALL\_BERSENS** to set Test Parameter to Call BER (Reference Sensitivity Level).
- 4. Wait until UE power reaches the maximum.
- 5. Execute **FREQ\_AVG 200** to set the average count of Frequency measurement at 200 times.
- 6. Execute **SWP** to perform Frequency measurement.
- 7. Execute **MAXABS\_CARRFERR? PPM** to read Frequency Error measurement result.
- 8. Check the measurement result is lower than (0.1 ppm + 10 Hz).

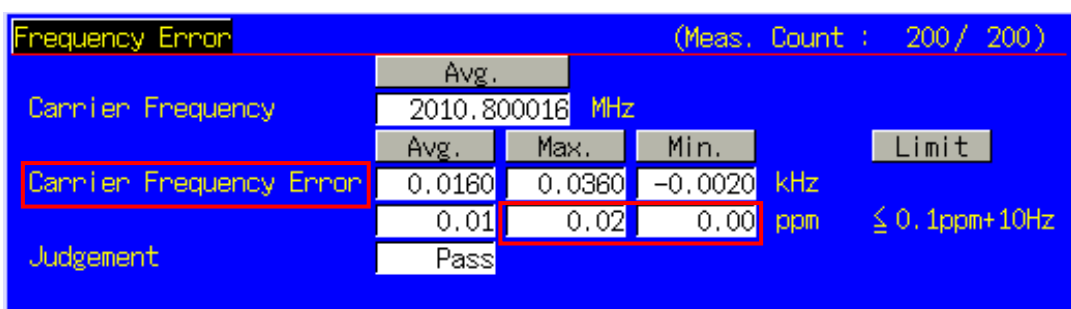

## <span id="page-16-0"></span>**1.3.9. 5.4.2 Minimum output power**

- 1. Connect to Test Loop Mode1.
- 2. Execute **CHCODING RMC\_SINGLE** to set Channel Coding to RMC (Single Code).
- 3. Execute **TESTPRM CALL\_MINPWR** to set Test Parameter to Call Minimum Output Power.
- 4. Wait until UE power reaches the minimum.
- 5. Execute **PWR\_AVG 20** to set the average count of power measurement at 20 times.
- 6. Execute **SWP** to perform Power measurement.
- 7. Execute **AVG\_POWER?** to read the measurement result.
- 8. Check the measurement result is lower than -48 dBm.

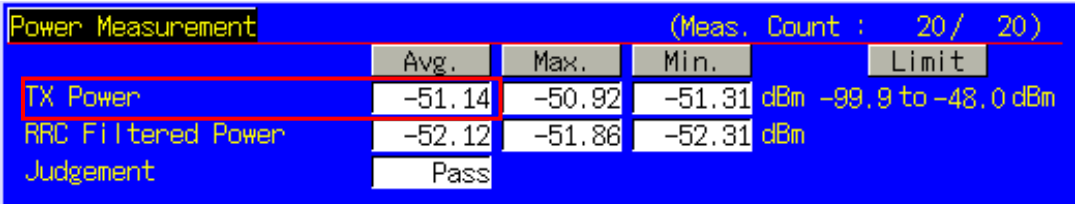

## **1.3.10. 5.4.3 Transmit OFF power, 5.4.4 Transmit ON/OFF Time mask**

- 1. Connect to Test Loop Mode1.
- 2. Execute **CHCODING RMC\_SINGLE** to set Channel Coding to RMC (Single Code).
- 3. Execute **TESTPRM CALL\_OFFPWR** to set Test Parameter to Call Off Power.
- 4. Wait until UE power reaches the maximum.
- 5. Execute **PWRTEMP\_AVG 20** to set the average count of Power Template measurement at 20 times.
- 6. Execute **SWP** to perform Power Template measurement.
- 7. Execute **POWERPASS?** to read Power Template measurement result.
- 8. Check the measurement result is PASS.

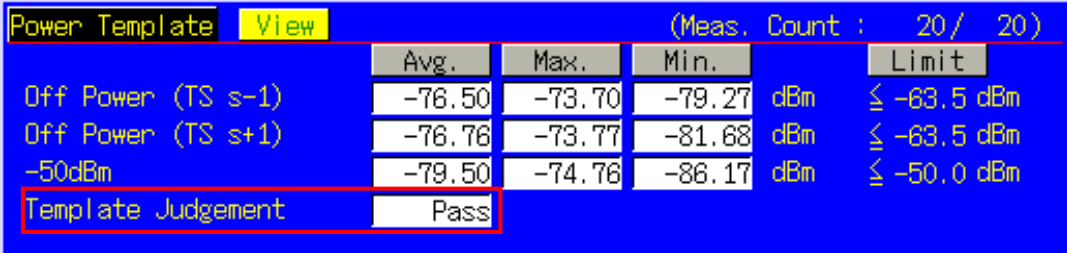

**Transmit OFF Power is measured with lower Input Level to avoid the effect of floor noise. Although the measurement status is Level Over, it does not affect the measurement result.**

# <span id="page-17-0"></span>**1.3.11. 5.5.1 Occupied bandwidth**

- 1. Connect to Test Loop Mode1.
- 2. Execute **CHCODING RMC\_SINGLE** to set Channel Coding to (Single Code).
- 3. Execute **TESTPRM CALL\_MAXPWR** to set Test Parameter to Call Maximum Output Power.
- 4. Wait until UE power reaches the maximum.
- 5. Execute **OBW\_AVG 20** to set the average count of OBW measurement at 20 times.
- 6. Execute **SWP** to perform OBW measuremen.
- 7. Execute **OBW?** to read OBW measurement result.
- 8. Check the measurement result is lower than 1.6MHz.

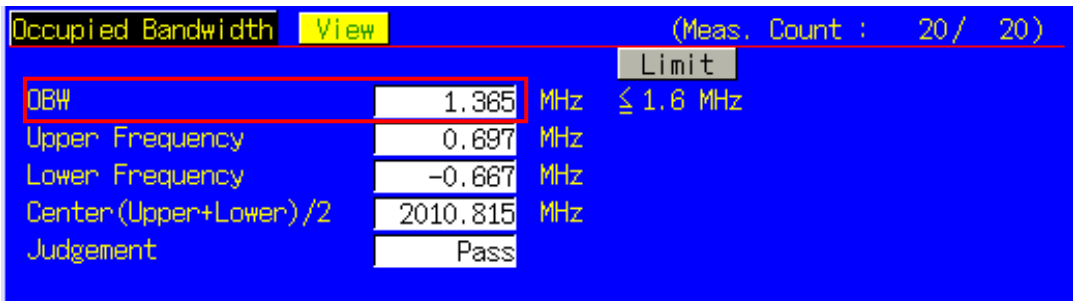

#### **1.3.12. 5.5.2.1 Spectrum emission mask**

- 1. Connect to Test Loop Mode1.
- 
- 2. Execute **CHCODING RMC\_SINGLE** to set Channel Coding to (Single Code).<br>3. Execute TESTPRM CALL MAXPWR to set Test Parameter to Call Maximur Execute **TESTPRM CALL\_MAXPWR** to set Test Parameter to Call – Maximum Output Power.
- 4. Wait until UE power reaches the maximum.
- 5. Execute **SMASK\_AVG 20** to set the average count of SEM measurement at 20 times.
- 6. Execute **SWP** to perform SEM measurement.
- 7. Execute **SMASKPASS?** to read SEM measurement result.
- 8. Check the measurement result is PASS.

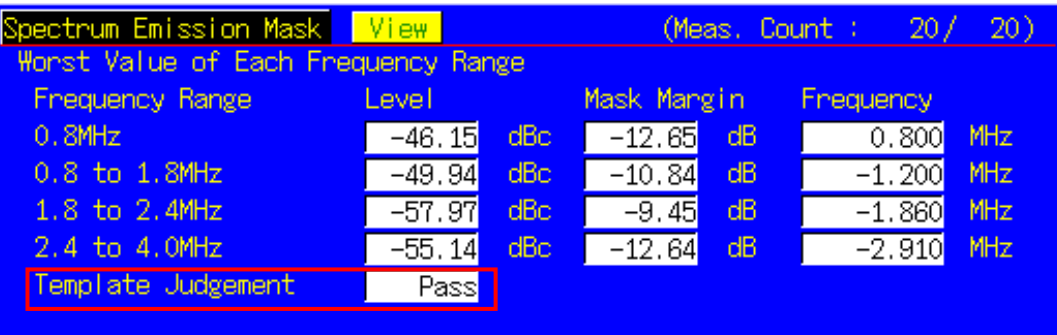

# <span id="page-18-0"></span>**1.3.13. 5.5.2.2 Adjacent Channel Leakage power Ratio (ACLR)**

- 1. Connect to Test Loop Mode1.
- 2. Execute **CHCODING RMC\_SINGLE** to set Channel Coding to (Single Code).
- 3. Execute **TESTPRM CALL\_MAXPWR** to set Test Parameter to Call Maximum Output Power.
- 4. Wait until UE power reaches the maximum.
- 5. Execute **ADJ\_AVG 20** to set the average count of ACLR measurement at 20 times.
- 6. Execute **SWP** to perform ACLR measurement.
- 7. Execute **AVG\_MODPWR? LOW16; AVG\_MODPWR? UP16** to read ACLR measurement result.
- 8. Check the measurement result is lower than -32.2 dB.
- 9. Execute AVG MODPWR? LOW32: AVG MODPWR? UP32 to read ACLR measurement result.
- 10. Check the measurement result is lower than -42.2 dB.

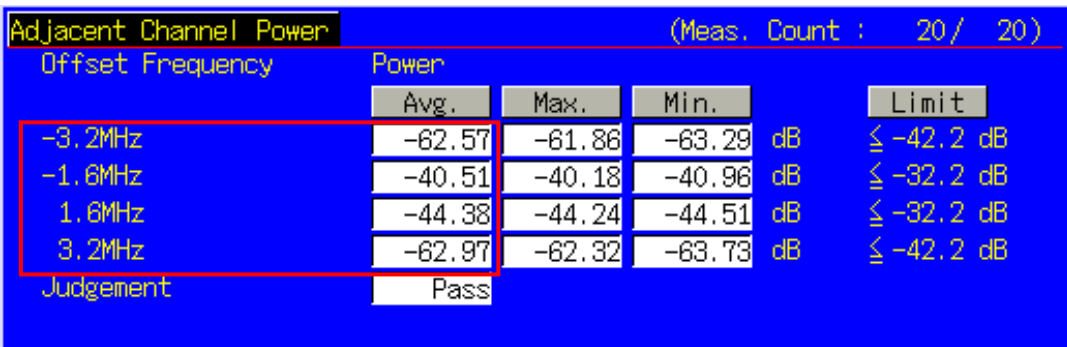

# **1.3.14. 5.7.1 Error Vector Magnitude**

- 1. Connect to Test Loop Mode1.
- 2. Execute **CHCODING RMC SINGLE** to set Channel Coding to (Single Code).
- 3. Execute **TESTPRM CALL\_20DBM** to set Test Parameter to Call EVM & PCDE@-20 dBm.
- 4. Wait until UE power reaches -20 dBm.
- 5. Execute **MOD\_AVG 20** to set the average count of Modulation Analysis measurement at 20 times.
- 6. Execute **SWP** to perform Modulation Analysis measurement.
- 7. Execute **AVG EVM?** to read EVM measurement result.
- 8. Check the measurement result is lower than 17.5%.

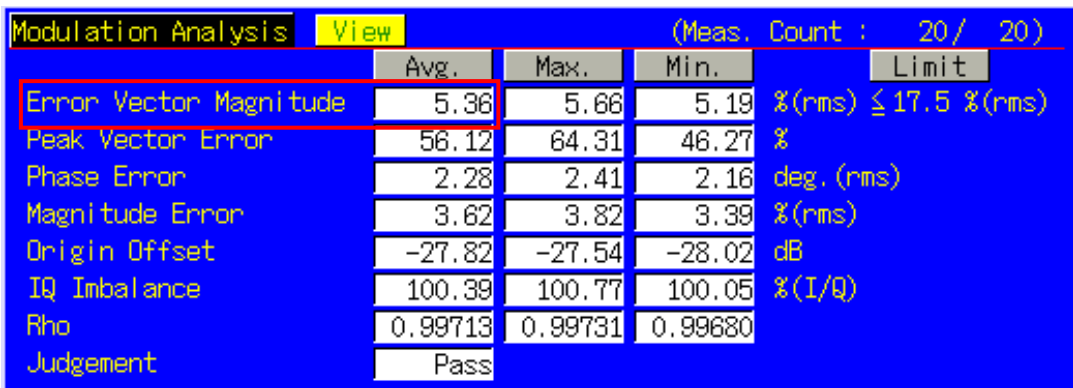

# <span id="page-19-0"></span>**1.3.15. 5.7.2 Peak code domain error**

- 1. Connect to Test Loop Mode1.
- 2. Execute **CHCODING RMC\_MULTI** to set Channel Coding to RMC (Multi Code).
- 3. Execute **TESTPRM CALL\_20DBM** to set Test Parameter to Call EVM & PCDE@-20 dBm.
- 4. Wait until UE power reaches -20 dBm.
- 5. Execute **PCDE\_AVG 20** to set the average count of Peak Code Domain Error measurement at 20 times.
- 6. Execute **SWP** to perform Peak Code Domain Error measurement.
- 7. Execute **AVG\_PCDERR?** to read Peak Code Domain Error measurement result.
- 8. Check the measurement result is lower than -20 dB.

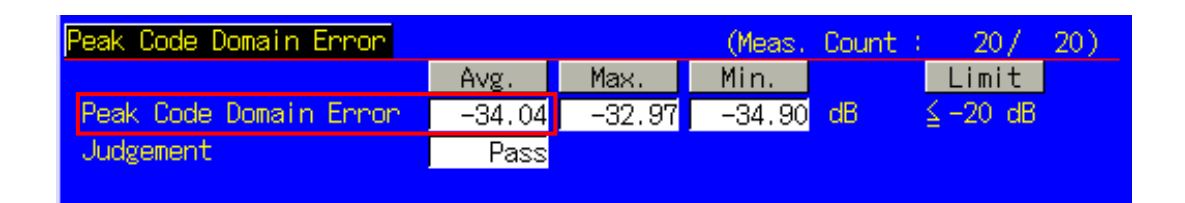

## **1.3.16. 6.2 Reference sensitivity level**

- 1. Connect to Test Loop Mode1.
- 2. Execute **CHCODING RMC\_SINGLE** to set Channel Coding to (Single Code).
- 3. Execute **TESTPRM CALL\_BERSENS** to set Test Parameter to Call BER (Reference Sensitivity Level).
- 4. Wait until UE power reaches the maximum.
- 5. Execute **BER\_SAMPLE 10000** to set the number of BER measurement samples at 10000 bits.
- 6. Execute **SWP** to perform BER measurement.
- 7. Execute **BER?** to read BER measurement result.
- 8. Check the measurement result is lower than 0.001.

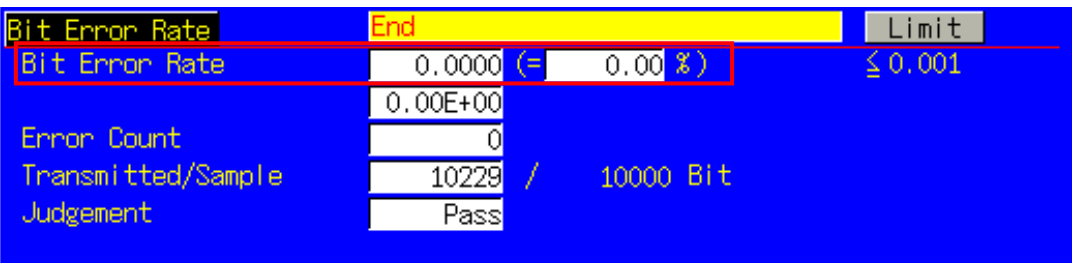

# <span id="page-20-0"></span>**1.3.17. Reduction of measurement time by batch processing**

Measuring time can be reduced by measuring same parameter items at once.

[Maximum Output Power, OBW, ACLR, SEM]

- 1. Connect to Test Loop Mode1.
- 2. Execute **CHCODING RMC\_SINGLE** to set Channel Coding to (Single Code).
- 3. Execute **ALLMEASITEMS ON,20,ON,20,ON,200,ON,20,ON,20,ON,20,ON,20,ON,20,ON,OFF** to turn on measurements (excluding BLER), to set the average count of Frequency Error measurement at 200 times, to set the average count of other measurements at 20 times.
- 4. Execute **TESTPRM CALL\_MAXPWR** to set Test Parameter to Call Maximum Output Power.
- 5. Wait until UE power reaches the maximum.
- 6. Execute **SWP** to perform measurement.
- 7. Execute **AVG POWER?** to read Power measurement result.
- 8. Execute **OBW?** to read OBW measurement result.
- 9. Execute **AVG\_MODPWR? LOW16; AVG\_MODPWR? UP16** to read ACLR measurement result.
- 10. Execute AVG MODPWR? LOW32; AVG MODPWR? UP32 to read ACLR measurement result.
- 11. Execute **SMASKPASS?** to read SEM measurement result.

#### [Frequency Error, BER]

- 12. Execute **TESTPRM CALL BERSENS** to set Test Parameter to Call BER (Reference Sensitivity Level).
- 13. Execute **BER\_SAMPLE 10000** to set the number of BER measurement samples at 10000 bits.
- 14. Execute **SWP** to perform measurement.
- 15. Execute MAXABS CARRFERR? PPM to read Frequency Error measurement result.
- 16. Execute **BER?** to read BER measurement result.

#### [Transmit ON/OFF Time mask]

- 17. Execute **TESTPRM CALL\_OFFPWR** to set Test Parameter to Call Off Power.
- 18. Execute **SWP** to perform measurement.
- 19. Execute **POWERPASS?** to read Power Template measurement result.

#### [Minimum Output Power]

- 20. Execute **TESTPRM CALL MINPWR** to set Test Parameter to Call Minimum Output Power.
- 21. Wait until UE power reaches the minimum.
- 22. Execute **SWP** to perform measurement.
- 23. Execute **AVG\_POWER?** to read Power measurement result.

#### [EVM]

- 24. Execute **TESTPRM CALL\_20DBM** to set Test Parameter to Call EVM & PCDE@-20 dBm.
- 25. Wait until UE power reaches -20 dBm.
- 26. Execute **SWP** to perform measurement.
- 27. Execute AVG EVM? to read EVM measurement result.

#### [PCDE (Multi Code)]

- 28. Execute **OLVL –66.0** to set Output Level at -66.0 dBm.
- 29. Execute **CHCODING RMC\_MULTI** to set Channel Coding to RMC(Multi Code).
- 30. Execute **OLVL -93.0** to set Output Level to –93.0 dBm.
- 31. Execute **SWP** to perform measurement.
- 32. Execute **AVG\_PCDERR?** to read Peak Code Domain Error measurement result.

#### [Maximum Output Power (Multi Code)]

- 33. Execute **TESTPRM CALL\_MAXPWR** to set Test Parameter to Call Maximum Output Power.
- 34. Wait until UE power reaches the maximum.
- 35. Execute **SWP** to perform measurement.
- 36. Execute **AVG\_POWER?** to read Power measurement result.

# <span id="page-21-0"></span>**1.4. Open Loop Power Control Measurement**

The following measurements are performed by setting Measurement Object of Fundamental Measurement Parameter to Open Loop Power Control.

- 1. Execute **MEASOBJ OLPC** to set Measurement Object to Open Loop Power Control.
- 2. Execute **MAXULPWR 24** to set Maximum Allowed UL TX Power at 24 dBm.
- 3. Execute **RABCONNECT OFF** to turn off RAB Connection.

**Maximum Allowed UL TX Power is the basic parameter of Cell Selection and Reselection. UE Power Class must be set lower than Maximum Tx Power, so the UE can perform Cell Selection and Reselection using Sensitivity Level. For example, when Power Class is 2, MAXULPWR should be 24.**

**The call status can be returned to Idle in Test Loop Mode without connecting RAB by turning off RAB Connection so measurement is faster.**

## **1.4.1. 5.4.1 Open Loop Power Control in the Uplink (RX-middle)**

- 1. Execute **TESTPRM IDLE MIDDLE** to set Test Parameter to Idle RX middle.
- 2. Turn on UE power to perform Registration.
- 3. Execute **SWPANDPG** to perform UpPCH measurement in Test Loop Mode.
- 4. Execute **UPPCHPWR?** to read Power measurement result of UpPCH.
- 5. Check the measurement result is -10 dBm(+/-10 dB).

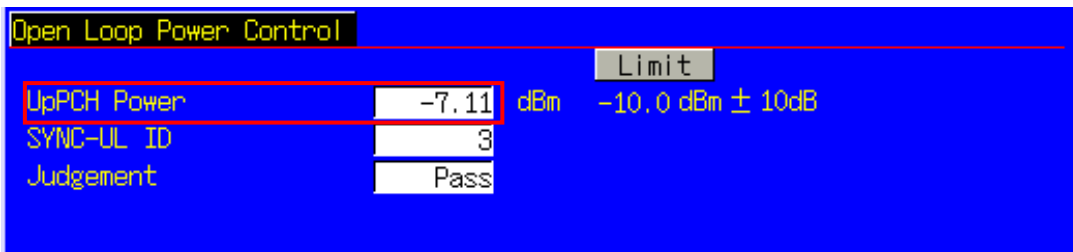

## **1.4.2. 5.4.1 Open Loop Power Control in the Uplink (RX Upper dynamic end)**

- 1. Execute **TESTPRM IDLE\_UPPER** to set Test Parameter to Idle RX Upper Dynamic End.
- 2. Turn on UE power to perform Registration.
- 3. Execute **SWPANDPG** to perform UpPCH measurement in Test Loop Mode.
- 4. Execute **UPPCHPWR?** to read Power measurement result of UpPCH.
- 5. Check the measurement result is -25 dBm(+/-10 dB).

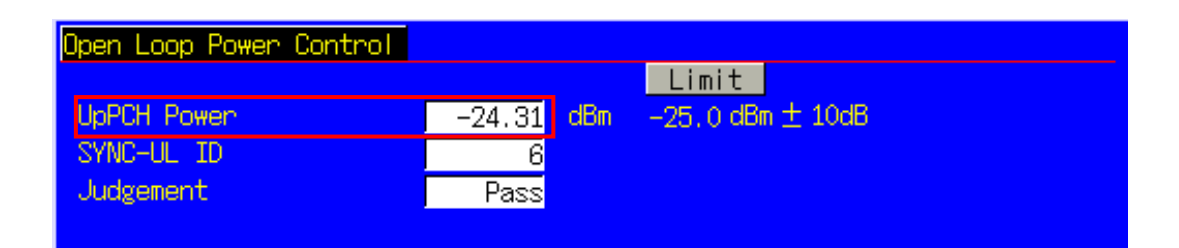

# <span id="page-22-0"></span>**1.4.3. 5.4.1 Open Loop Power Control in the Uplink (RX-Sensitivity level)**

- 1. Execute **TESTPRM IDLE\_SENS** to set Test Parameter to Idle RX Sensitivity Level.
- 2. Turn on UE power to perform Registration.
- 3. Execute **SWPANDPG** to perform UpPCH measurement in Test Loop Mode.
- 4. Execute **UPPCHPWR?** to read Power measurement result of UpPCH.
- 5. Check the measurement result is +9 dBm(±10 dB).

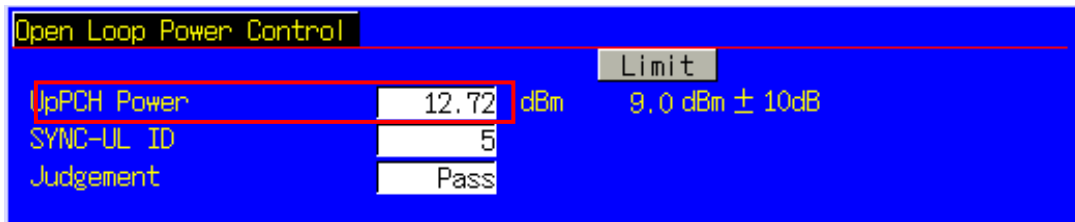

## **1.4.4. Continuous measurement of Open Loop Power Control**

Although Open Loop Power Control measurement is performed by changing Primary CCPCH TX Power and PRXUpPCHdes, these parameters are for broadcast information use and are not reflected at UE side immediately after the change. In order to perform Open Loop Power Control measurement continuously, the parameters must be reflected at UE by any of the following methods.

- 1) Wait about 5 seconds after changing parameters. When changing parameters, the instrument transmits BCCH modification info to UE with PAGING TYPE1 message. However, it takes about 5 seconds until the parameters are reflected on UE side.
- 2) After changing parameters, turn on UE power again, and wait until UE performs Registration.
- 3) Change LAC parameter along with the above parameter, and wait until UE performs Registration. **The LAC value can be incremented when performing LACINC.**

# <span id="page-23-0"></span>**1.5. Closed Loop Power Control Measurement (automatic measurement)**

#### **1.5.1. 5.4.1.4 Closed loop power control**

- 1. Connect to Test Loop Mode1.
- 2. Execute **TESTPRM CALL CLPC** to set Test Parameter to Call Closed Loop Power Control.
- 3. Execute **CLPC\_MEAS AUTO\_ALL** to set CLPC Measurement Method to Auto(Step All).
- 4. Execute **SWP** to perform measurement.
- 5. Execute **CLPC\_PASS? ALL** and check the measurement result is PASS.

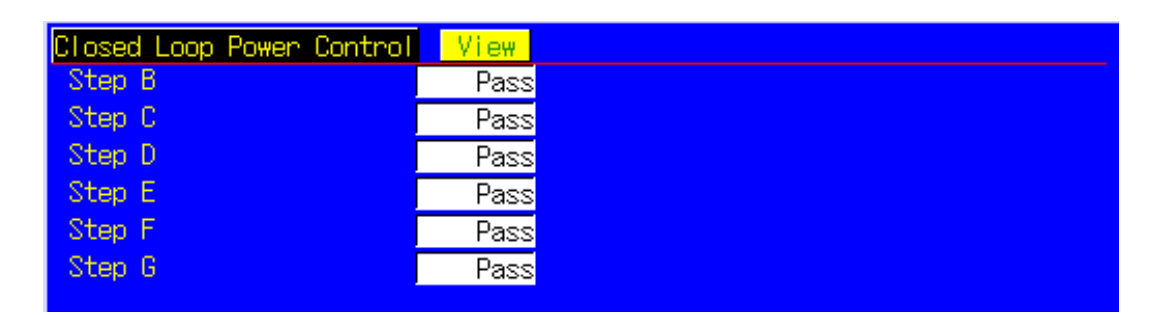

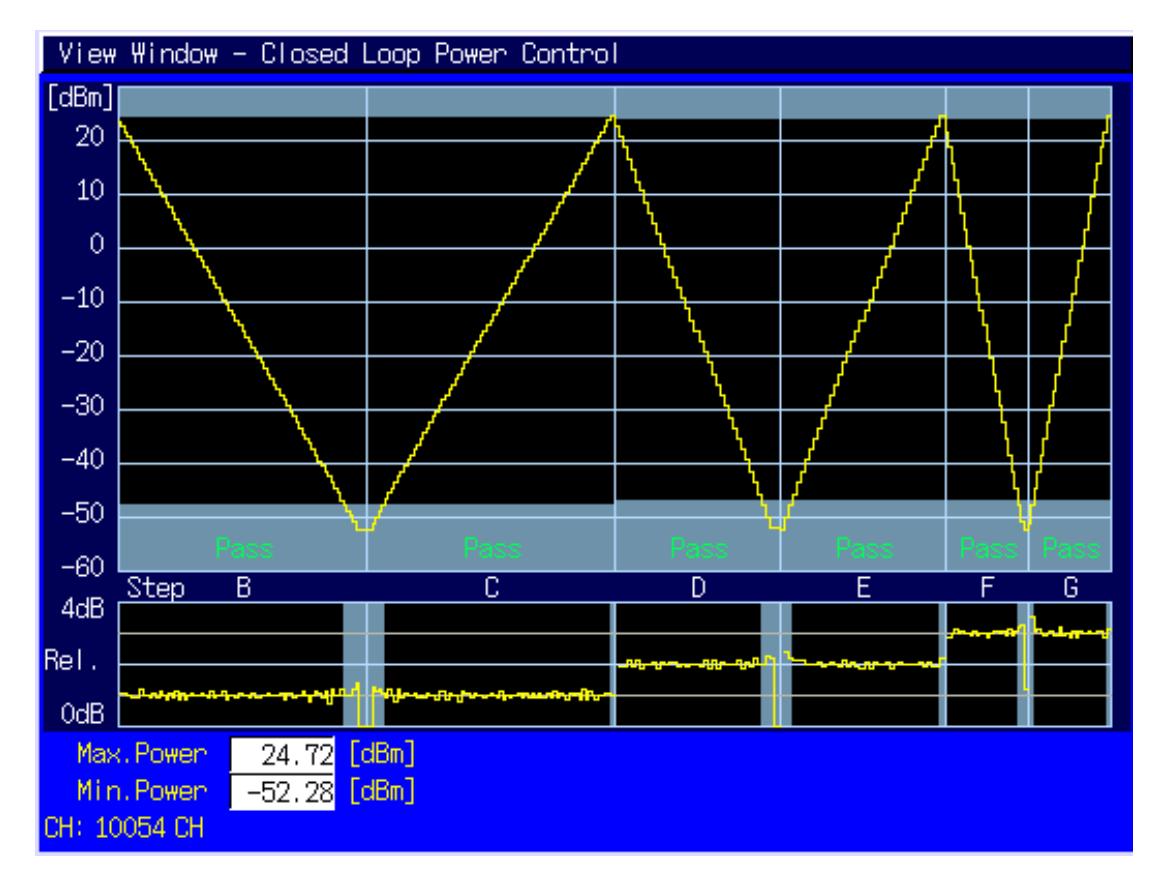

# <span id="page-24-0"></span>**1.6. Other Measurement**

# **1.6.1. 5.4.5 Out-of-synchronisation handling of output power for continuous transmission**

- 1. Execute **TESTPRM IDLE\_OSYNC\_SET** to set Test Parameter to Idle Out-of-Sync. Idle Setting.
- 2. Turn on UE power to perform Registration.
- 3. Connect to Test Loop Mode1.
- 4. Execute **TESTPRM CALL\_OSYNC\_CONT** to set Test Parameter to Call Out-of-Sync. Continuous.
- 5. Execute **SWP** to perform Power measurement.
- 6. Execute **OUTSYNC\_PASS? ALL** and check the measurement result is PASS.

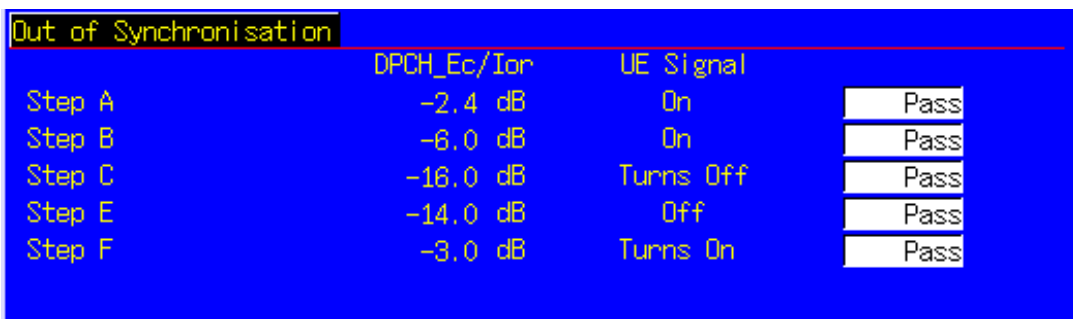

# **1.6.2. 5.4.6 Out-of-synchronisation handling of output power for discontinuous transmission**

- 1. Execute **TESTPRM IDLE\_OSYNC\_SET** to set Test Parameter to Idle Out-of-Sync. Idle Setting.
- 2. Turn on UE power to perform Registration.
- 3. Connect to Test Loop Mode1.
- 4. Execute **TESTPRM CALL\_OSYNC\_DISC** to set Test Parameter to Call Out-of-Sync. Discontinuous.
- 5. Execute **SWP** to perform Power measurement.
- 6. Execute **OUTSYNC\_PASS? ALL** and check the measurement result is PASS.

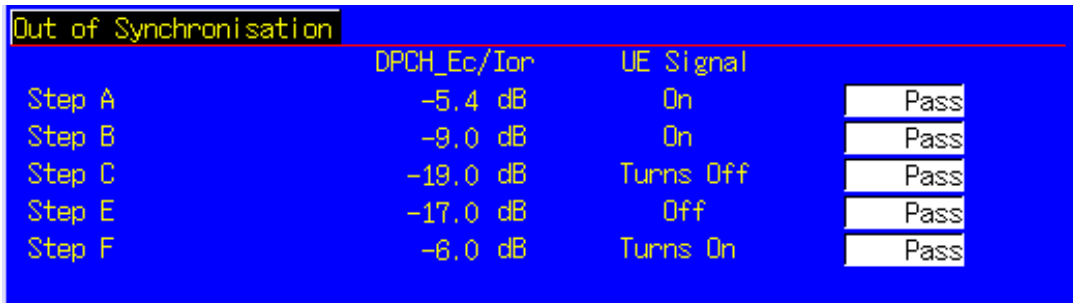

# <span id="page-25-0"></span>**1.6.3. 6.3 Maximum Input Level**

- 1. Connect to Test Loop Mode1.
- 2. Execute **TESTPRM CALL\_BERMAX** to set Test Parameter to Call BER (Maximum Input Level).
- 3. Execute **BER\_SAMPLE 10000** to set the number of BER measurement samples at 10000 bit.
- 4. Execute **SWP** to perform BER measurement.
- 5. Execute **BER?** to read BER measurement result.
- 6. Check the measurement result is lower than 0.001.

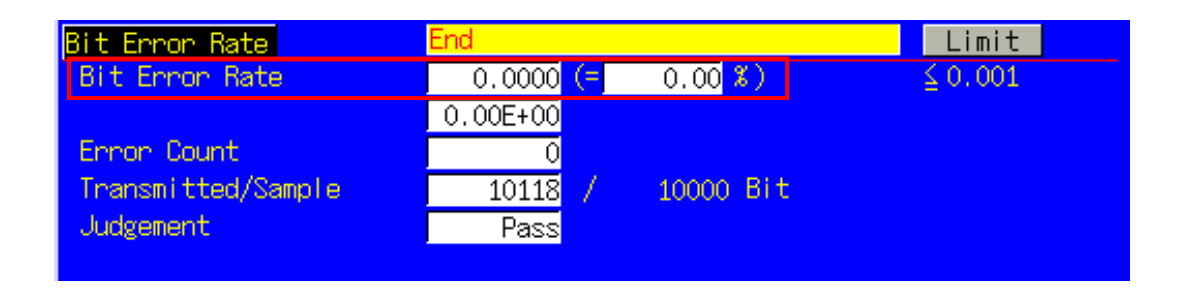

#### **1.6.4. 6.8 Spurious Emissions**

- 1. Execute **RRCSTATE CELLFACH** to set RRC State to CELL\_FACH.
- 2. Execute **SINTRASCHSW ON** to turn on Sintrasearch.
- 3. Execute **SINTERSCHSW ON** to turn on Sintersearch.
- 4. Execute **SSCHRATSW ON** to turn on Ssearch,RAT.
- 5. Execute **MAXULPWR 24** to set Maximum Allowed UL TX Power to 24dBm.
- 6. Turn on UE power to perform Registration.
- 7. Execute **OLVL -52.0** to set Output Level to -52.0dBm.
- 8. Execute **AWGNLVL ON** to turn on AWGN output.
- 9. Execute **AWGNPWR -9.0** to set Ior/Ioc to 9.0dB.
- 10. Execute **PCCPCHLVL -3.0** to set PCCPCH Ec/Ior to -3.0dB.
- 11. Execute **DWPCHLVL 0.0** to set DwPCH Ec/Ior to 0.0dB.
- 12. Execute **CALLSA**, UE becomes to CELL\_FACH state.
- 13. It is possible to measure Spurious Emissions with an external Spectrum Analyzer.

# <span id="page-26-0"></span>**1.6.5. 7.2 Demodulation in static propagation conditions**

#### [Test1]

- 1. Execute **TESTMODE MODE2** to set Test Loop Mode to Mode2. When UE does not support Test Loop Mode2, execute **TESTMODE MODE1AM** to set Test Loop Mode to Test Mode1(AM).
- 2. Execute **CHCODING RMC\_SINGLE** to set Channel Coding to RMC (Single Code).
- 3. Connect to Test Loop Mode.
- 4. Execute **OLVL -56.1** to set Output Level at -56.1 dBm.
- 5. Execute **AWGNLVL ON** to turn on AWGN output.
- 6. Execute **AWGNPWR -3.9** to set Ior/Ioc at -3.9 dB.
- 7. Execute **DDPCHPWR -7.0** to set DPCH\_Ec/Ior at -7.0 dB.
- 8. Execute **ALLMEASITEMS OFF,1,OFF,1,OFF,1,OFF,1,OFF,1,OFF,1,OFF,1,OFF,1,OFF,ON** to turn on only BLER measurement.
- 9. Execute **BLER\_SAMPLE 1000** to set the number of BLER measurement samples at 1000 block.
- 10. Execute **SWP** to perform BLER measurement.
- 11. Execute **BLER?** to read BLER measurement result.
- 12. Check the measurement result is lower than 0.01.

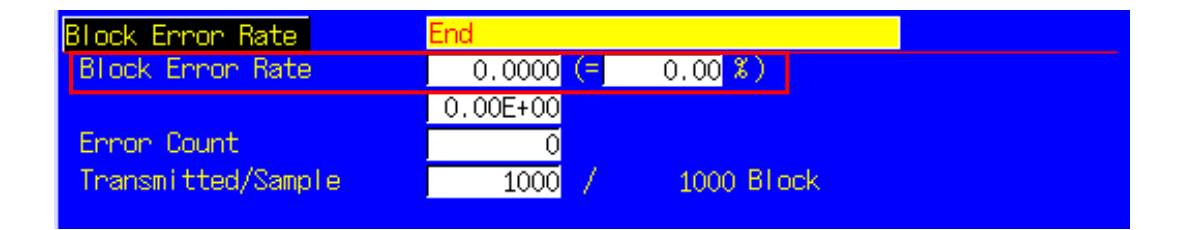

# <span id="page-27-0"></span>**1.7. HSDPA Measurement**

Hereafter, control software is assumed to be created by GPIB. See the operation manual for details of GPIB commands and manual operations. GPIB commands are in red.

#### **1.7.1. HSDPA RMC Connection**

When connecting with HSDPA, Location registration must be performed using PS. Set Registration Mode to Combined or CS&PS, and connect at HSDPA RMC.

- 1. Execute **PRESET** to set the default parameters.
- 2. Execute **REGMODE COMBINED** to set Registration Mode to Combined.
- 3. Execute **CHCODING HSDPA\_RMC** to set Channel Coding to HSDPA RMC.
- 4. Turn on the UE power.
- 5. Execute **CALLSTAT?** and wait until the response becomes 2 (= Idle (Regist)).
- 6. Execute **CALLSA** to perform HSDPA RMC connection.
- 7. Execute **CALLSTAT?** and wait until the response becomes 6 (= Communication).

#### **Call Status can be confirmed using CALLSTATIC?.**

The confirmation procedures using **CALLSTATIC?** are below.

- 1. Execute **PRESET** to set the default parameters.
- 2. Execute **REGMODE COMBINED** to set Registration Mode to Combined.
- 3. Execute **CHCODING HSDPA\_RMC** to set Channel Coding to HSDPA RMC.
- 4. Turn on the UE power.
- 5. Execute **CALLSTATIC?** to check Call Status. When Call Status becomes 2(=Idle(Regist)), the response is returned.
- 6. Execute **CALLSA** to perform HSDPA RMC connection.
- 7. Execute **CALLSTATIC?** to check Call Status. When Call Status becomes 6(=Communication), the response is returned.

#### **1.7.2. HSDPA RMC Disconnection**

- 1. Execute **CALLSO** to disconnect from HSDPA RMC.
- 2. Execute **CALLSTAT?** and wait until the response becomes 2(=Idle(Regist)).

The confirmation procedures using **CALLSTATIC?** are below.

- 1. Execute **CALLSO** to disconnect from HSDPA RMC.
- 2. Execute **CALLSTATIC?** to check Call Status. When Call Status becomes 2(=Idle(Regist)), the response is returned.

## **1.7.3. Switching HSDPA Data Rate during connection.**

HSDPA Data Rate can be switched during Connection. The switching procedures are below.

- 1. Connect to HSDPA RMC.
- 2. Execute **HSRATE 0.5M\_QPSK** to set HSDPA Data Rate to 0.5 Mbps UE Class (QPSK).
- 3. Execute TRX measurement.
- 4. Execute **HSRATE 1.1M\_16QAM** to set HSDPA Data Rate to 1.1 Mbps UE Class (16QAM).
- 5. Execute TRX measurement.

## <span id="page-28-0"></span>**1.7.4. 5.2B User Equipment maximum output power with HS-SICH and DPCH**

- 1. Execute **HSTYPE FRC** and set HSDPA Data Type to FRC.
- 2. Execute **HSRATE 1.1M\_16QAM** and set HSDPA Data Rate to 1.1 Mbps UE Class (16QAM).
- 3. Execute **TPCPAT ALT** to set TPC Pattern to Alternate.
- 4. Connect at HSDPA RMC
- 5. Execute **TPCPAT CLPC** and set TPC Pattern to Closed Loop Power Control.
- 6. Execute **ILVL 16.2** and set Input Level to 16.2 dBm.
- 7. Wait about 100ms until UE power reaches 16.2 dBm
- 8. Execute **TPCPAT ALT** and set TPC Pattern to Alternate
- 9. Execute **ILVL 25.7** and set Input Level to 25.7 dBm
- 10. Execute **TPCPAT ALL1** and set TPC Pattern to All 1.
- 11. Execute **PWR\_MEAS ON** to set Power measurement to ON.
- 12. Execute **PWR\_AVG 20** to set the average Power measurement to 20 times.
- 13. Execute **SWP** to perform Power measurement.
- 14. Execute **AVG\_POWER?** to read the Power measurement result.
- 15. Check the measurement result is +21.5 dBm (+4.2 dB/-3.7 dB).

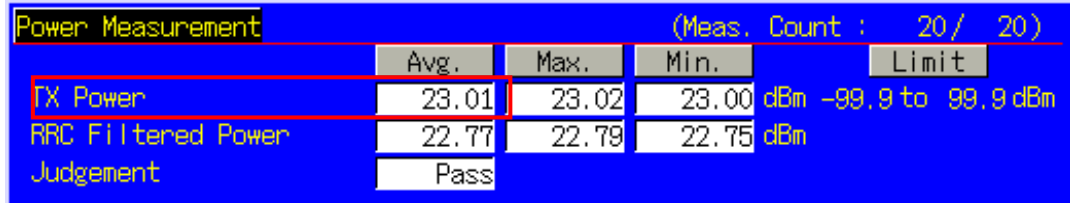

# <span id="page-29-0"></span>**1.7.5. 5.5.2.1B Spectrum emission mask**

- 1. Execute **HSTYPE FRC** to set HSDPA Data Type to FRC.
- 2. Execute **HSRATE 1.1M\_16QAM** to set HSDPA Data Rate to 1.1 Mbps UE Class (16QAM).
- 3. Perform call connection with HSDPA RMC.
- 4. Execute **ILVL 30.0** to set Input Level to 30.0 dBm.
- 5. Execute **TPCPAT ALL1** to set TPC Pattern to All1.
- 6. Wait until the UE reaches maximum power.
- 7. Execute **SMASK\_MEAS ON** to set SEM measurement to ON.
- 8. Execute **SMASK AVG 20** to set the average SEM measurement to 20 times.
- 9. Execute **SWP** to perform SEM measurement.
- 10. Execute **SMASKPASS?** to read the SEM measurement result.
- 11. Check the measurement result is PASS.

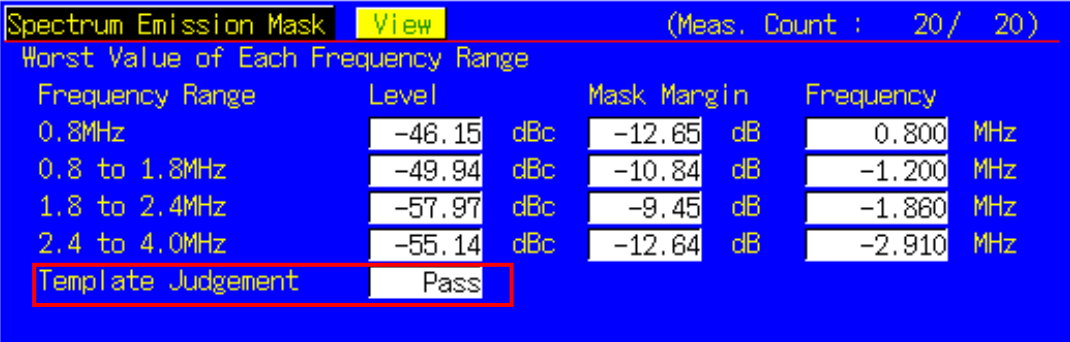

#### **1.7.6. 5.5.2.2B Adjacent Channel Leakage power Ratio (ACLR) with HS-SICH and DPCH**

- 1. Execute **HSTYPE FRC** to set HSDPA Data Type to FRC.
- 2. Execute **HSRATE 1.1M\_16QAM** to set HSDPA Data Rate to 1.1 Mbps UE Class (16QAM).
- 3. Perform call connection with HSDPA RMC.
- 4. Execute **ILVL 30.0** to set Input Level to 30.0 dBm.
- 5. Execute **TPCPAT ALL1** to set TPC Pattern to All1.
- 6. Wait until the UE reaches maximum power.
- 7. Execute **ADJ\_MEAS ON** to set ACLR measurement to ON.
- 8. Execute **ADJ\_AVG 20** to set the average ACLR measurement to 20 times.
- 9. Execute **SWP** to perform ACLR measurement.
- 10. Execute **MODPWRPASS?** to read the Adjacent Channel Power measurement result.
- 11. Check the measurement result is PASS.

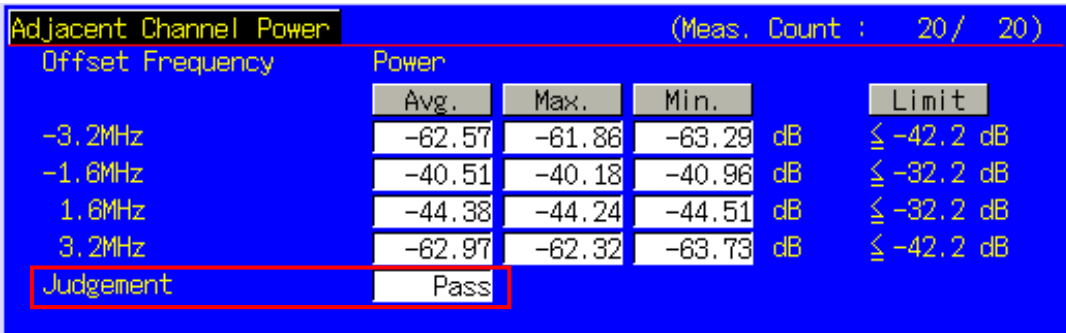

# <span id="page-30-0"></span>**1.7.7. 5.7.1B Error Vector Magnitude with HS-SICH and DPCH**

- 1. Execute **HSTYPE FRC** to set HSDPA Data Type to FRC.
- 2. Execute **HSRATE 1.1M\_16QAM** to set HSDPA Data Rate to 1.1 Mbps UE Class (16QAM).
- 3. Perform call connection with HSDPA RMC.
- 4. Execute **ILVL –20.0** to set Input Level to –20.0 dBm.
- 5. Execute **TPCPAT CLPC** to set TPC Pattern to Closed Loop Power Control.
- 6. Wait until the UE power becomes –20 dBm.
- 7. Execute **MOD\_MEAS ON** to set Modulation Analysis measurement to ON.
- 8. Execute **MOD\_AVG 20** to set average Modulation Analysis measurement to 20 times.
- 9. Execute **SWP** to perform Modulation Analysis measurement.
- 10. Execute **AVG\_EVM?** to read the EVM measurement result.
- 11. Check the measurement result is below 17.5%.

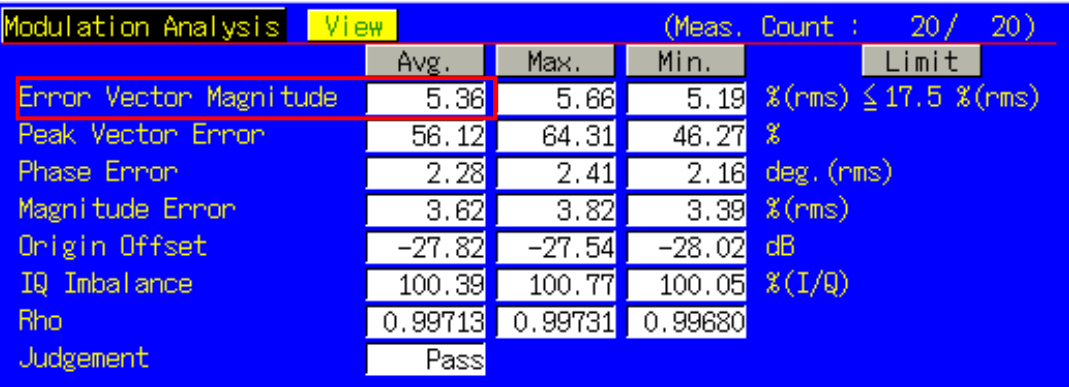

#### **1.7.8. 6.3A Maximum Input Level for HS-PDSCH Reception (16QAM)**

- 16. Execute **HSTYPE FRC** to set HSDPA Data Type to FRC.
- 17. Execute **MAXHARQTX 1** to set Maximum number of HARQ transmissions to 1.
- 18. Execute **RVCODINGALL 6,2,1,5** to set Redundancy and Constellation Version to 6, 2, 1, 5.
- 19. Connect at HSDPA RMC.
- 20. Execute **HSRATE 1.1M\_16QAM** to set HSDPA Data Rate to 1.1 Mbps UE Class (16QAM).
- 21. Execute **OLVL -25.0** to set Output Level to –25.0 dBm.
- 22. Execute **TPUT MEAS ON** to set HSDPA Throughput measurement to On.
- 23. Execute **TPUT\_TYPE TPUT** to set HSDPA Throughput Measurement Type to Throughput.
- 24. Execute **TPUT SAMPLE 10000** to set the number of HSDPA Throughput measurement samples to 10000 blocks.
- 25. Execute **SWP** to measure HSDPA Throughput.
- 26. Execute **TPUT?** to read the measured Throughput result.
- 27. Check the measured result is 500 kbps or more.

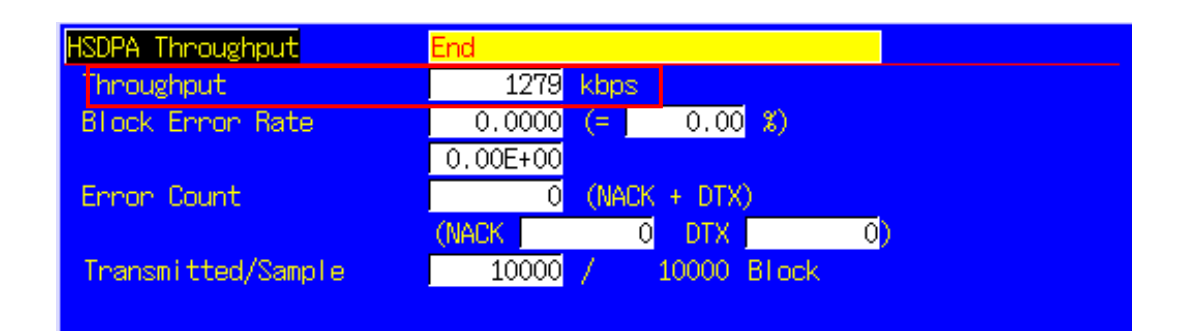

## <span id="page-31-0"></span>**1.7.9. 9.3.3 Reporting of HS-DSCH Channel Quality Indicator (2.8 Mbps UE)**

- 1. Execute **HSTYPE VRC** to set HSDPA Data Type to VRC.
- 2. Execute **MAXHARQTX 1** to set Maximum number of HARQ transmissions to 1.
- 3. Connect at HSDPA RMC.
- 4. Execute **HSRATE 2.8M\_QPSK** to set HSDPA Data Rate to 2.8 Mbps UE Class (QPSK).
- 5. Execute **HSPDSCHLVL -10.0** to set HS-PDSCH\_Ec/Ior to -10.0dB.
- 6. Execute **AWGNLVL ON** to set AWGN Output to On.
- 7. Execute **AWGNPWR -1** to set AWGN Level to -1 dB.
- 8. Execute **OLVL -59.0** to set Output Level to -59.0 dBm.
- 9. Wait until UE output is stabilized.
- 10. Execute **TPUT\_MEAS ON** to set HSDPA Throughput measurement to On.
- 11. Execute **TPUT\_TYPE CQI** to set HSDPA Throughput Measurement Type to CQI.
- 12. Execute **TPUT\_SAMPLE 10000** to set the number of HSDPA Throughput measurement samples to 10000 blocks.
- 13. Execute **CQI\_MEAS ON** to set CQI measurement to On.
- 14. Execute **CQI\_SAMPLE 2000** to set the number of CQI measurement samples to 2000 blocks.
- 15. Execute **CQI\_RANGE 2** to set CQI counting range to 2.
- 16. Execute **SWP** to measure HSDPA Throughput.
- 17. Execute **TPUT\_BLER?** to read the measured Throughput result.
- 18. Check the measured result is 0.1 or less.
- 19. Execute **CQI\_SUM?** to read the CQI measurement result.
- 20. Checkt the measured result is 1800 or more.

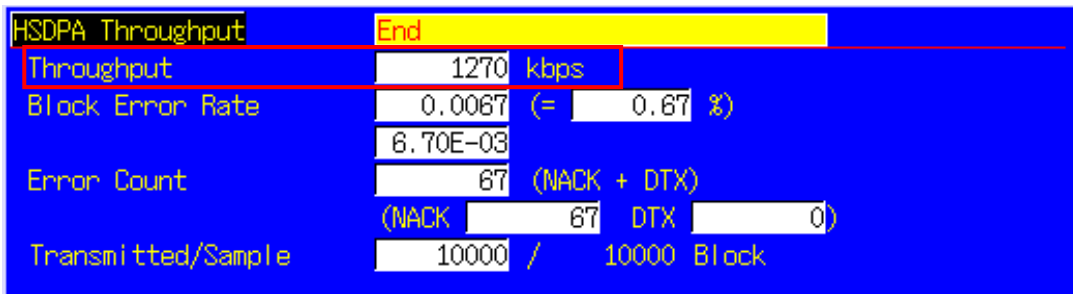

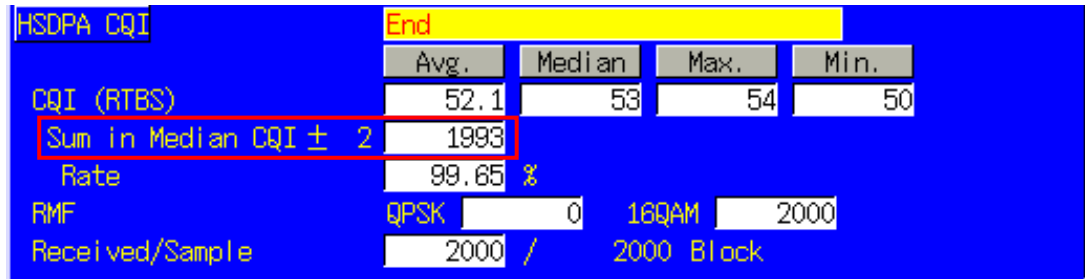

# <span id="page-32-0"></span>**1.8. HSUPA Measurement**

Hereafter, control software is assumed to be created by GPIB. See the operation manual for details of GPIB commands and manual operations. GPIB commands are in red.

## **1.8.1. HSUPA RMC Connection**

When connecting with HSUPA, Location registration must be performed using PS. Set Registration Mode to Combined or CS&PS, and connect at HSUPA RMC.

- 1. Execute **PRESET** to set the default parameters.
- 2. Execute **REGMODE COMBINED** to set Registration Mode to Combined.
- 3. Execute **CHCODING HSUPA\_RMC** to set Channel Coding to HSUPA RMC.
- 4. Turn on the UE power.
- 5. Execute **CALLSTAT?** and wait until the response becomes 2 (= Idle (Regist)).
- 6. Execute **CALLSA** to perform HSUPA RMC connection.
- 7. Execute **CALLSTAT?** and wait until the response becomes 7(=Loop Mode 1).

#### **Call Status can be confirmed using CALLSTATIC?.**

The confirmation procedures using **CALLSTATIC?** are below.

- 1. Execute **PRESET** to set the default parameters.
- 2. Execute **REGMODE COMBINED** to set Registration Mode to Combined.
- 3. Execute **CHCODING HSUPA\_RMC** to set Channel Coding to HSUPA RMC.
- 4. Turn on the UE power.
- 5. Execute **CALLSTATIC?** to check Call Status. When Call Status becomes 2(=Idle(Regist)), the response is returned.
- 6. Execute **CALLSA** to perform HSUPA RMC connection.
- 7. Execute **CALLSTATIC?** to check Call Status. When Call Status becomes 7(=Loop Mode 1), the response is returned.

#### **1.8.2. HSUPA RMC Disconnection**

- 1. Execute **CALLSO** to disconnect from HSUPA RMC.
- 2. Execute **CALLSTAT?** and wait until the response becomes 2(=Idle(Regist)).

The confirmation procedures using **CALLSTATIC?** are below.

- 1. Execute **CALLSO** to disconnect from HSUPA RMC.
- 2. Execute **CALLSTATIC?** to check Call Status. When Call Status becomes 2(=Idle(Regist)), the response is returned.

#### <span id="page-33-0"></span>**1.8.3. 5.2A User Equipment maximum output power with E-DCH**

- 1. Execute **HSURATE FRC3** to set HSUPA Data Rate to FRC3.
- 2. Execute **PERFROM\_MEAS ON** to set HSUPA Performance to On.
- 3. Execute **PERFROM\_SAMPLE 15** to set HSUPA Performance Number of Sample to 15.
- 4. Perform call connection with HSUPA RMC.
- 5. Execute **TPCPAT CLPC** to set TPC Pattern to Closed Loop Power Control.
- 6. Execute **ILVL 7.3** to set Input Level to 7.3 dBm.
- 7. Wait about 150 ms until UE power reaches 7.3 dBm.
- 8. Execute **TPCPAT ALT** to set TPC Pattern to Alternate.
- 9. Execute **ILVL 25.7** to set Input Level to 25.7 dBm.
- 10. Execute **SWP** to perform HSUPA Performance measurement. Check the E-DCH TB Index measurement result is 53.
- 11. Execute **TPC\_CMD\_UP** to raise [TxPower] only 1 dB and wait 150 ms.
- 12. Execute **SWP** to perform HSUPA Performance measurement.
- 13. Execute **AVE\_TBI?** to read the E-DCH TB Index measurement result, and confirm it is 53.
- 14. Repeat procedures 11 to 13 until the E-DCH TB Index measurement result is not 53.
- 15. Execute **TPC\_CMD\_DOWN** to reduce [TxPower] only 1 dB and wait 150 ms.
- 16. Execute **SWP** to perform HSUPA Performance measurement, and confirm the E-DCH TB Index measurement result is 53.
	- (Repeat procedures 15 and 16 if the E-DCH TB Index measurement result is not 53.)
- 17. Execute **PWR\_MEAS ON** to set Power measurement to ON.
- 18. Execute **PWR\_AVG 20** to set average Power measurement to 20 times.
- 19. Execute **SWP** to perform Power measurement.
- 20. Execute **AVG\_POWER?** to read the Power measurement result.
- 21. Check the measurement result is +22.5 dBm (+3.2 dB/–5.2 dB).

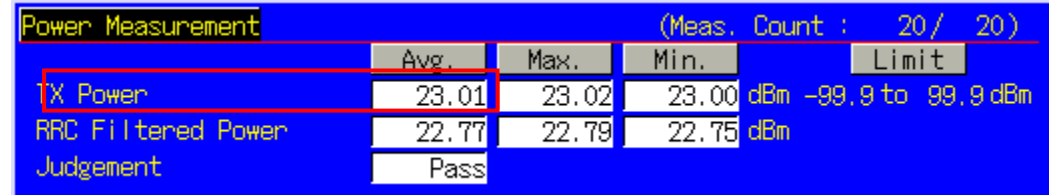

#### **1.8.4. 5.5.2.1A Spectrum emission mask**

- 1. Execute **HSURATE FRC3** to set HSUPA Data Rate to FRC3.
- 2. Perform call connection with HSUPA RMC.
- 3. Execute **ILVL 30.0** to set Input Level to 30.0 dBm.
- 4. Execute **TPCPAT ALL1** to set TPC Pattern to All1.
- 5. Wait until the UE reaches maximum power.
- 6. Execute **PWR\_MEAS ON** to set Power measurement to ON.
- 7. Execute **PWR\_AVG 20** to set average Power measurement to 20 times.
- 8. Execute **SWP** to perform Power measurement.
- 9. Execute **SMASKPASS?** to read the SEM measurement result.
- 10. Check the measurement result is PASS.

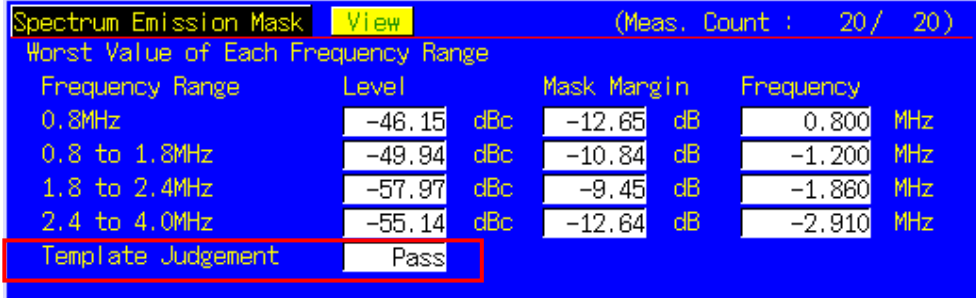

# <span id="page-34-0"></span>**1.8.5. 5.5.2.2A Adjacent Channel Leakage power Ratio (ACLR) with E-DCH**

- 1. Execute **HSURATE FRC3** to set HSUPA Data Rate to FRC3.
- 2. Perform call connection with HSUPA RMC.
- 3. Execute **ILVL 30.0** to set Input Level to 30.0 dBm.
- 4. Execute **TPCPAT ALL1** to set TPC Pattern to All1.
- 5. Wait until the UE reaches maximum power.
- 6. Execute **ADJ\_MEAS ON** to set ACLR measurement to ON.
- 7. Execute **ADJ\_AVG 20** to set average ACLR measurement to 20 times.
- 8. Execute **SWP** to perform ACLR measurement.
- 9. Execute **MODPWRPASS?** to read the Adjacent Channel Power measurement result.
- 10. Check the measurement result is PASS.

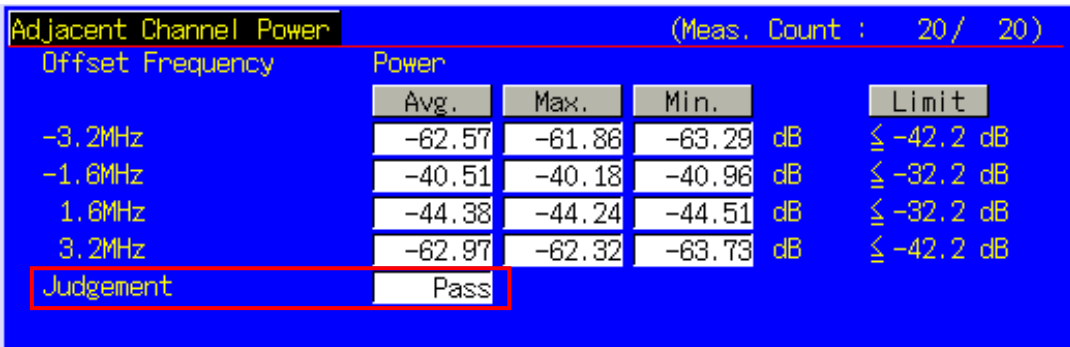

#### **1.8.6. 5.7.1A Error Vector Magnitude with E-DCH 16QAM**

- 1. Execute **HSURATE FRC2** to set HSUPA Data Rate to FRC2.
- 2. Connect to HSUPA RMC.
- 3. Execute **TESTPRM CALL\_20DBM** to set Test Parameter to Call EVM & PCDE@-20 dBm.
- 4. Wait until UE power reaches -20 dBm.
- 5. Execute **MOD\_AVG 20** to set the average count of Modulation Analysis measurement to 20 times.
- 6. Execute **EPUCH\_MEAS\_SLOT 4** to set E-PUCH Measurement Measurement Slot to 4.
- 7. Execute **SWP** to perform Modulation Analysis measurement.
- 8. Execute **AVG EVM?** to read EVM measurement result.
- 9. Check the measurement result is lower than 14.0%.

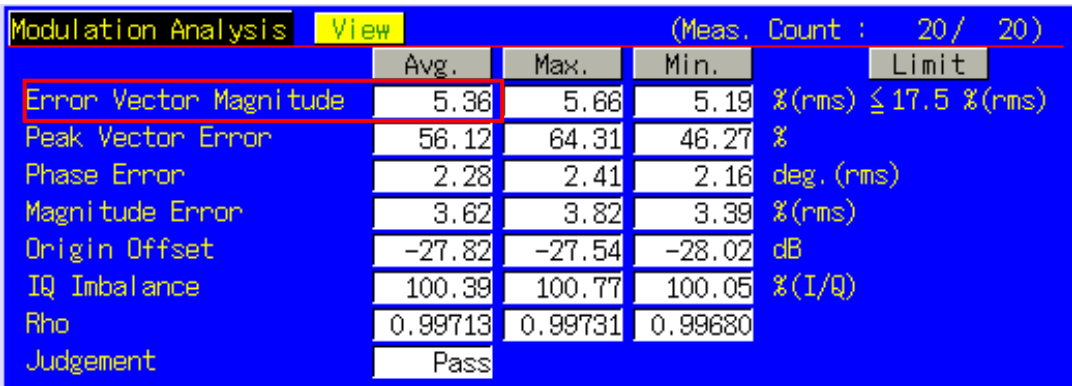

# <span id="page-35-0"></span>**1.8.7. 11.1 Detection of E-DCH HARQ ACK Indicator Channel (E-HICH)**

#### [Test1]

- 1. Execute **EHICHPAT NACK** to set E-HICH Pattern to NACK.
- 2. Execute **OLVL -60.0** to set Output Level to -60.0dBm.
- 3. Execute **AWGNLVL ON** to turn on AWGN output.
- 4. Execute **AWGNPWR 0.0** to set Ior/Ioc to 0dB.
- 5. Execute **EHICHLVL -7.5** to set E-HICH Ec/Ior to -7.5dB.
- 6. Execute **HSURATE FRC1\_CAT3\_6** to set HSUPA Data Rate to FRC1 (Category3-6). Execute **HSURATE FRC1 CAT1 2** to set to FRC1 (Category1-2) when UE E-DCH Category is 1 to 2.
- 7. Perform call connection with HSUPA RMC.
- 8. Execute **ALLMEASITEMS\_OFF** to turn off all measurement items.
- 9. Execute **PERFORM\_MEAS ON** to turn on HSUPA Performance measurement.
- 10. Execute **PERFORM\_SAMPLE 1000** to set the number of HSUPA Performance measurement samples at 1000 block.
- 11. Execute **SWP** to perform HSUPA Performance measurement.
- 12. Execute **FALSE\_ACK\_NACK\_PROB? EXP** to read False ACK Probability measurement result.
- 13. Check the measurement result is lower than 2E-3.

#### [Test2]

- 1. Execute **EHICHPAT ACK** to set E-HICH Pattern to ACK.
- 2. Execute **OLVL –60.0** to set Output Level to -60.0dBm.
- 3. Execute **AWGNLVL ON** to turn on AWGN output.
- 4. Execute **AWGNPWR 0.0** to set Ior/Ioc to 0.0dB.
- 5. Execute **EHICHLVL -7.5** to set E-HICH Ec/Ior to -7.5dB.
- 6. Execute **HSURATE FRC1\_CAT3\_6** to set HSUPA Data Rate to FRC1 (Category3-6). Execute **HSURATE FRC1 CAT1 2** to set to FRC1 (Category1-2) when UE E-DCH Category is 1 to 2.
- 7. Perform call connection with HSUPA RMC.
- 8. Execute **ALLMEASITEMS\_OFF** to turn off all measurement items.
- 9. Execute **PERFORM\_MEAS ON** to turn on HSUPA Performance measurement.
- 10. Execute **PERFORM\_SAMPLE 1000** to set the number of HSUPA Performance measurement samples at 1000 block.
- 11. Execute **SWP** to perform HSUPA Performance measurement.
- 12. Execute FALSE ACK NACK PROB? EXP to read False NACK Probability measurement result.
- 13. Check the measurement result is lower than 2E-2.

# <span id="page-36-0"></span>**1.8.8. 11.2 Demodulation of E-DCH Absolute Grant Channel (E-AGCH)**

- 1. Execute **HSURATE FRC1\_CAT3\_6** to set HSUPA Data Rate to FRC1 (Category3-6). When UE does not support FRC1 (Category3-6), execute **HSURATE FRC1\_CAT1\_2** to set HSUPA Data Rate to FRC1 (Category1-2).
- 2. Execute **EHICHPAT ACK** to set E-HICH Pattern to ACK.
- 3. Execute **ABSGNTVAL 31** to set E-AGCH Absolute Grant Value to 31. (\*1)
- 4. Execute **OLVL -51.4** to set Output Level to -51.4dBm.
- 5. Execute **AWGNLVL ON** to turn on AWGN output.
- 6. Execute **AWGNPWR -8.6** to set Ior/Ioc to 8.6dB.
- 7. Execute **EAGCHLVL -3.0** to set E-AGCH Ec/Ior to -3.0dB.
- 8. Connect to HSUPA RMC.
- 9. Execute **ALLMEASITEMS\_OFF** to turn off all measurement items.
- 10. Execute **PERFORM\_MEAS ON** to turn on HSUPA Performance measurement.
- 11. Execute **PERFORM\_SAMPLE 1000** to set the number of HSUPA Performance measurement samples to 1000 block.
- 12. Execute **SWP** to perform HSUPA Performance measurement.
- 13. Execute **MISSED DTCTN PROB? EXP** to read Missed E-AGCH Detection Probability measurement result.
- 14. Check the measurement result is lower than 0.01(1E-2).

(\*1): The PPR value is still "To be Defined" in the 3GPP standards but here it is set to 31.

# **1.9. UE Report**

Measurement Report can be sent to UE. The following explains how to acquire the report value of Primary CCPCH RSCP.

- 1. Connect to Test Loop Mode1.
- 2. Execute **MEASREP ON** to report Measurement Report to UE.
- 3. Execute **CALLRFR** to initialize UE Report value.
- 4. Execute **PCCPCH RSCP? FLAG**. When response is 1, report is returned.
- 5. Execute **PCCPCH\_RSCP?** to read P-CCPCH Ec/N0 value.
- 6. When reading Report value again, return to 3.

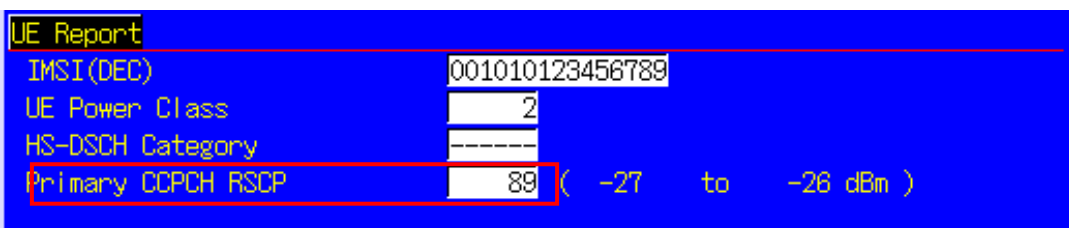

UE Report is updated at regular interval. When using PCCPCH\_RSCP? 1 to 10, the latest updated value is returned after UE Report is updated for specified counts.

- 1. Connect to Test Loop Mode1.
- 2. Execute **MEASREP ON** to report Measurement Report to UE.
- 3. Execute **OLVL -90.0** to set Output Level to -90.0 dBm.
- 4. Execute **PCCPCH\_RSCP? 3** to read P-CCPCH Ec/N0 value after UE Report is updated for three times.

# <span id="page-37-0"></span>**1.10. Others**

# **1.10.1. Calibration**

By using this function, level accuracy frequency between input level and output level can be set flat, and the level gap caused by internal temperature change can be calibrated.

A single unit supports both Band Calibration (**BANDCAL**) and Full Calibration (**FULLCAL**).

Band Calibration is performed at TD-SCDMA band.

Full Calibration is performed at the input/output band of the unit (30~2700 MHz).

Although Full Calibration includes the contents of the Band Calibration, it takes time. Full Calibration should be executed when the seasonal temperature changes greatly or software version is upgraded. In this case, aging must be executed for about 1 hour before calibration.

Band Calibration should be executed so that calibration is performed without temperature change.

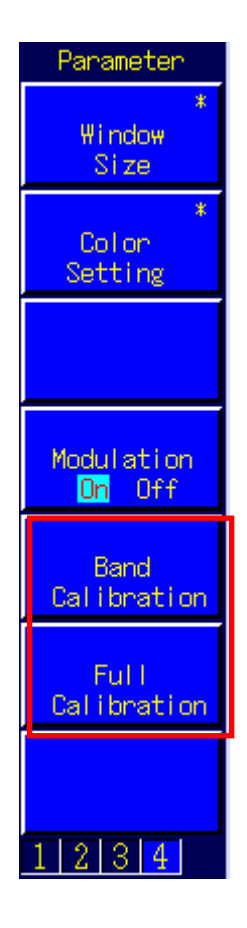

# <span id="page-38-0"></span>**1.10.2. External Loss**

The unit supports setting of External Loss (such as cable loss) as offset values. External Loss is set at Main DL, Main UL and Aux.

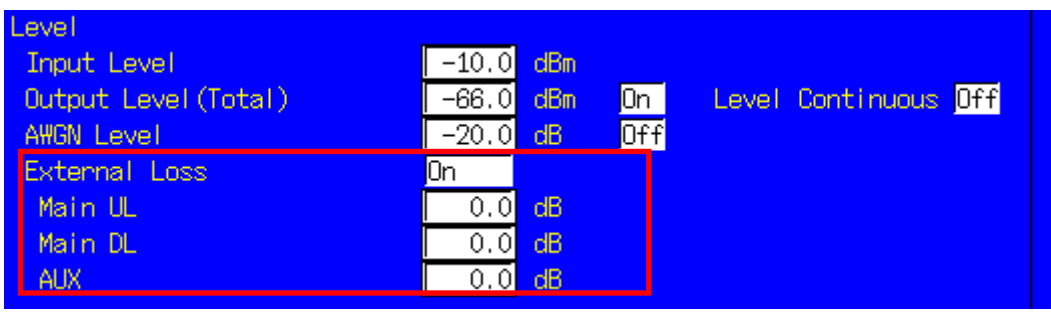

An example of how to set Main DL Loss to 3.0 dB and Main UL Loss to 5.0 dB is shown below.

- 1. Execute **DLEXTLOSSSW ON** to set [External Loss(Main DL)] to [On].
- 2. Execute **ULEXTLOSSW ON** to set [External Loss(Main UL)] to [On].
- 3. Execute **DLEXTLOSS 3.0** to set [External Loss(Main DL)] to [3.0] dB.
- 4. Execute **ULEXTLOSS 5.0** to set [External Loss(Main UL)] to [5.0] dB.

Although the above commands can set only one loss value for all frequencies, up to 100 loss values can be set by using the GPIB and by setting an External Loss Table, which supports both W-CDMA and GSM. In this case, a frequency without a loss value is the table is compensated with next loss value.

An example of how to set a 3.0 dB loss value for the 2140 MHz frequency, and a 5.0 dB loss value for the 1950 MHz frequency is shown below.

- 1. Execute **DLEXTLOSSW COMMON** to use the Main DL External Loss common table.
- 2. Execute **ULEXTLOSSW COMMON** to use the Main UL External Loss common table.
- 3. Execute **LOSSTBLVAL 1950MHz, 0.0, 5.0, 0.0** to set the 1950 MHz Main UL Loss value to 5.0 dB.
- 4. Execute **LOSSTBLVAL 2140MHz, 3.0, 0.0, 0.0** to set the 2140 MHz Main DL Loss value to 3.0 dB.

The number of frequency points specified in the table is displayed either in the on-screen External Loss Table, or can be read by executing **LOSSTBLSAMPLE?**.

All loss values can be deleted by executing **DELLOSSTBL.**

\*The operation when setting External Loss differs according to the version.

Sometimes, the I/O level may be changed unexpectedly when setting parameters at tracking operation. After setting the measurement conditions (external loss, frequency, etc.), always set the I/O level before starting measurement (W/G, TDS only)

The specifications have been changed for version V20.00 and later so the I/O level does not change when changing the external loss and frequency settings.

# Anritsu envision: ensure

#### **• United States**

**Anritsu Company**  1155 East Collins Blvd., Suite 100, Richardson, TX 75081, U.S.A. Toll Free: 1-800-267-4878 Phone: +1-972-644-1777 Fax: +1-972-671-1877

• **Canada Anritsu Electronics Ltd.** 700 Silver Seven Road, Suite 120, Kanata, Ontario K2V 1C3, Canada Phone: +1-613-591-2003 Fax: +1-613-591-1006

• **Brazil Anritsu Eletrônica Ltda.** Praça Amadeu Amaral, 27 - 1 Andar 01327-010 - Bela Vista - São Paulo - SP - Brazil Phone: +55-11-3283-2511 Fax: +55-11-3288-6940

• **Mexico Anritsu Company, S.A. de C.V.** Av. Ejército Nacional No. 579 Piso 9, Col. Granada 11520 México, D.F., México Phone: +52-55-1101-2370 Fax: +52-55-5254-3147

• **United Kingdom Anritsu EMEA Ltd.** 200 Capability Green, Luton, Bedfordshire, LU1 3LU, U.K. Phone: +44-1582-433200 Fax: +44-1582-731303

• **France Anritsu S.A.**  12 avenue du Québec, Bâtiment Iris 1- Silic 612, 91140 VILLEBON SUR YVETTE, France Phone: +33-1-60-92-15-50 Fax: +33-1-64-46-10-65

• **Germany Anritsu GmbH** Nemetschek Haus, Konrad-Zuse-Platz 1 81829 München, Germany Phone: +49-89-442308-0 Fax: +49-89-442308-55

• **Italy Anritsu S.r.l.** Via Elio Vittorini 129, 00144 Roma, Italy Phone: +39-6-509-9711 Fax: +39-6-502-2425

• **Sweden Anritsu AB** Kistagången 20B, 164 40 KISTA, Sweden Phone: +46-8-534-707-00 Fax: +46-8-534-707-30

• **Finland Anritsu AB** Teknobulevardi 3-5, FI-01530 VANTAA, Finland Phone: +358-20-741-8100 Fax: +358-20-741-8111

• **Denmark Anritsu A/S** Kay Fiskers Plads 9, 2300 Copenhagen S, Denmark Phone: +45-7211-2200 Fax: +45-7211-2210

• **Russia Anritsu EMEA Ltd. Representation Office in Russia** Tverskaya str. 16/2, bld. 1, 7th floor. Moscow, 125009, Russia Phone: +7-495-363-1694 Fax: +7-495-935-8962

• **Spain Anritsu EMEA Ltd. Representation Office in Spain** Edificio Cuzco IV, Po. de la Castellana, 141, Pta. 8 28046, Madrid, Spain Phone: +34-915-726-761 Fax: +34-915-726-621

• **United Arab Emirates Anritsu EMEA Ltd. Dubai Liaison Office** P O Box 500413 - Dubai Internet City Al Thuraya Building, Tower 1, Suit 701, 7th Floor Dubai, United Arab Emirates Phone: +971-4-3670352 Fax: +971-4-3688460

Specifications are subject to change without notice.

• **India Anritsu India Private Limited** 2nd & 3rd Floor, #837/1, Binnamangla 1st Stage, Indiranagar, 100ft Road, Bangalore - 560038, India Phone: +91-80-4058-1300 Fax: +91-80-4058-1301

• **Singapore Anritsu Pte. Ltd.** 11 Chang Charn Road, #04-01, Shriro House Singapore 159640 Phone: +65-6282-2400 Fax: +65-6282-2533

• **P.R. China (Shanghai) Anritsu (China) Co., Ltd.** Room 2701-2705, Tower A, New Caohejing International Business Center No. 391 Gui Ping Road Shanghai, 200233, P.R. China Phone: +86-21-6237-0898 Fax: +86-21-6237-0899

• **P.R. China (Hong Kong) Anritsu Company Ltd.** Unit 1006-7, 10/F., Greenfield Tower, Concordia Plaza, No. 1 Science Museum Road, Tsim Sha Tsui East, Kowloon, Hong Kong, P.R. China Phone: +852-2301-4980 Fax: +852-2301-3545

• **Japan Anritsu Corporation** 8-5, Tamura-cho, Atsugi-shi, Kanagawa, 243-0016 Japan Phone: +81-46-296-1221 Fax: +81-46-296-1238

• **Korea Anritsu Corporation, Ltd.** 5FL, 235 Pangyoyeok-ro, Bundang-gu, Seongnam-si, Gyeonggi-do, 463-400 Korea Phone: +82-31-696-7750 Fax: +82-31-696-7751

• **Australia Anritsu Pty. Ltd.** Unit 21/270 Ferntree Gully Road, Notting Hill, Victoria 3168, Australia Phone: +61-3-9558-8177 Fax: +61-3-9558-8255

• **Taiwan Anritsu Company Inc.** 7F, No. 316, Sec. 1, NeiHu Rd., Taipei 114, Taiwan Phone: +886-2-8751-1816 Fax: +886-2-8751-1817

1506